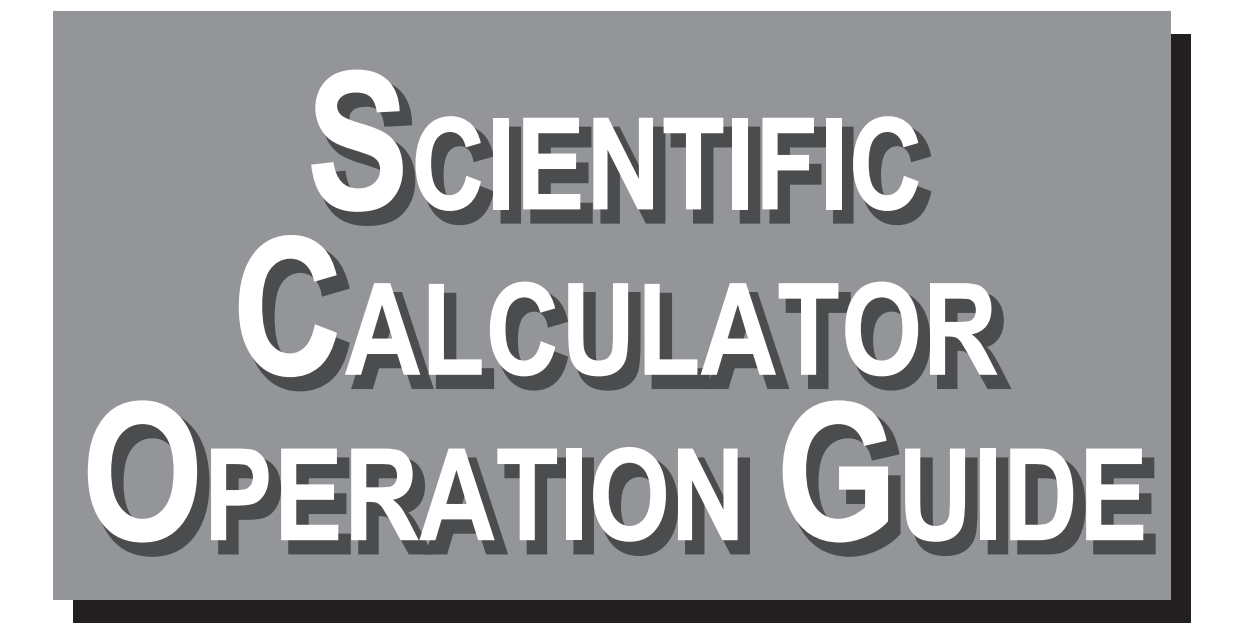

## **< EL-506TS >**

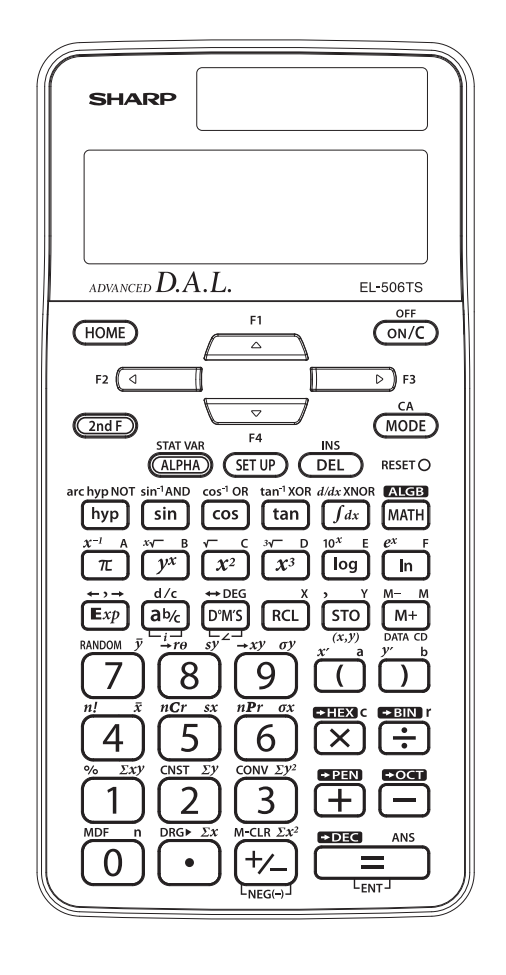

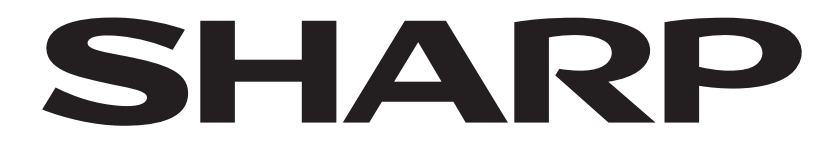

# **CONTENTS**

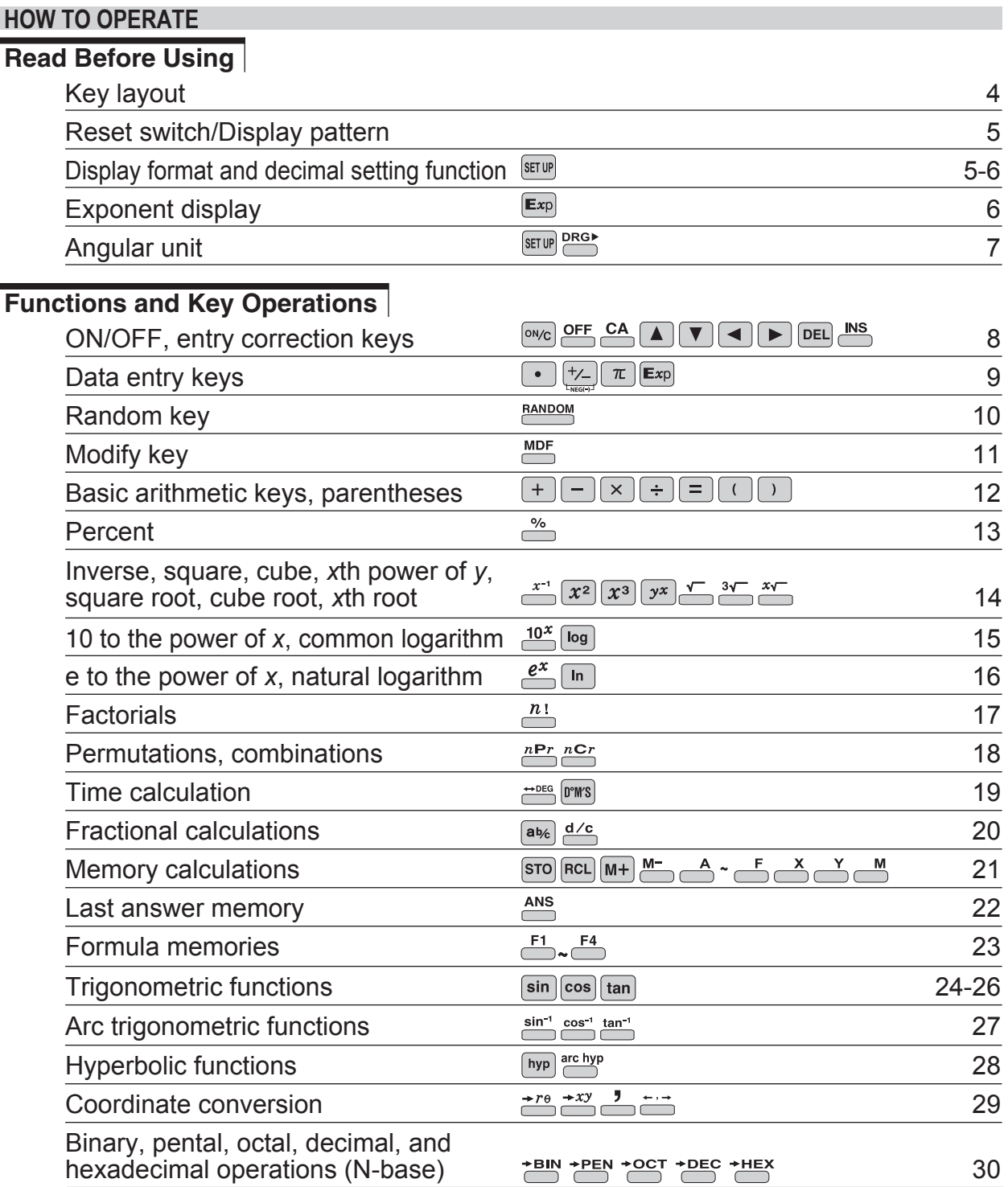

# **CONTENTS**

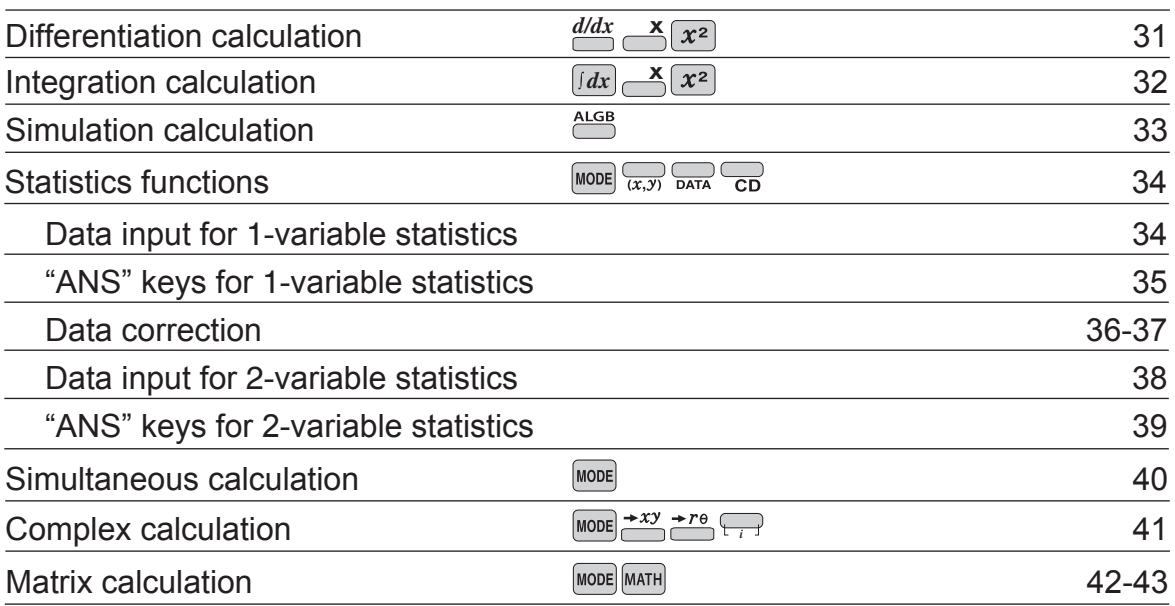

## How to Operate

## $\approx$ Read Before Using $\approx$

<span id="page-3-0"></span>This operation guide has been written based on the EL-506TS model.

## **1. KEY LAYOUT** • Mode key

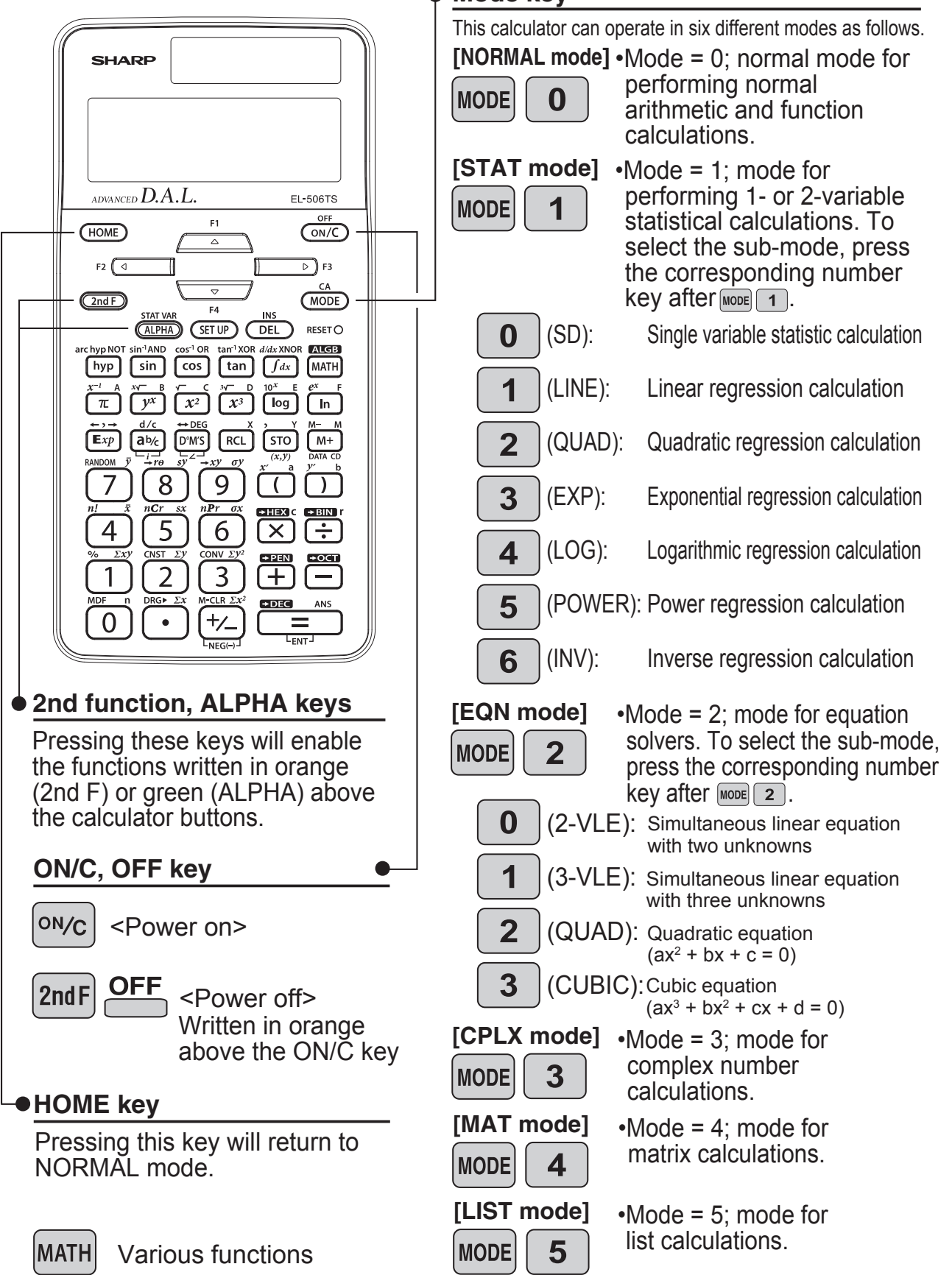

## <span id="page-4-0"></span>2. RESET SWITCH

If the calculator fails to operate normally, press the reset switch on the front to reinitialise the unit. The display format and calculation mode will return to their initial settings.

#### **NOTE:**

Pressing the reset switch will erase any data stored in memory.

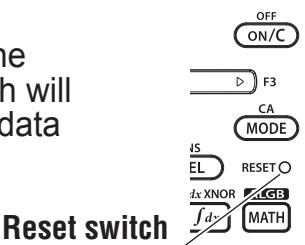

## 3. DISPLAY PATTERN

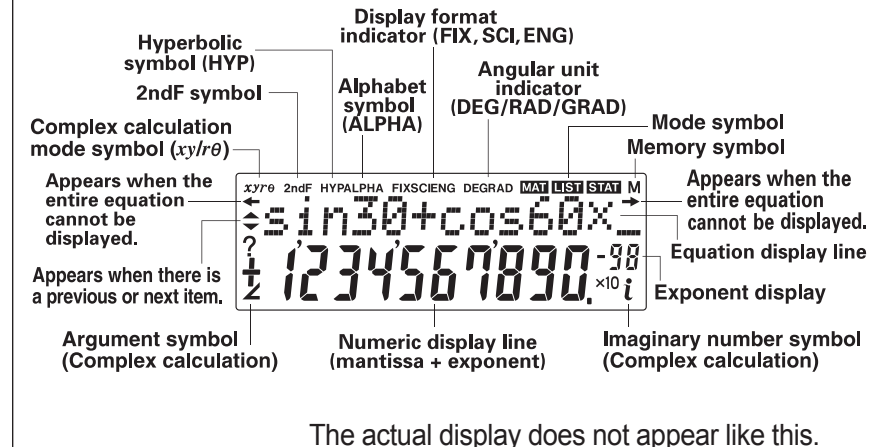

This illustration is for explanatory purposes only.

### 4. DISPLAY FORMAT AND DECIMAL SETTING FUNCTION

For convenient and easy operation, this model can be used in one of five display modes. The selected display status is shown in the upper part of the display (Display format indicator). Note: If more 0's (zeros) than needed are displayed when the ON/C key is pressed, check whether or not the calculator is set to a Special Display Format.

- **Floating decimal point format 1/2** (no symbol is displayed) **\*1** Valid values beyond the maximum range are displayed in the form of [10-digit (mantissa) + 2-digit (exponent)]
- **Fixed decimal point format** (**FIX** is displayed) Displays the fractional part of the calculation result according to the specified number of decimal places.
- **Scientific notation** (**SCI** is displayed) Frequently used in science to handle extremely small or large numbers.
- **Engineering scientific notation** (**ENG** is displayed) Convenient for converting between different units.
	- **\*1** The calculator has two settings for displaying a floating point number: **NORM1 (default setting)** and NORM2. In each display setting, a number is automatically displayed in scientific notation outside a preset range:
		- NORM1: 0.000000001 <\_ x <\_ 9999999999
		- $\cdot$  NORM2: 0.01  $\leq$  x  $\leq$  99999999999

**<Example>** Let's compare the display result of  $[10000 - 8.1 =]$  in each display format.

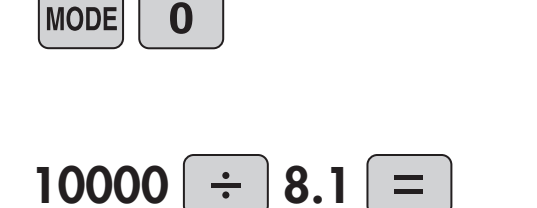

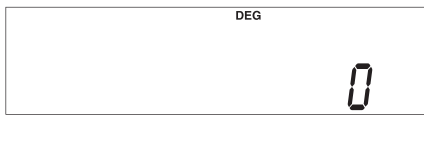

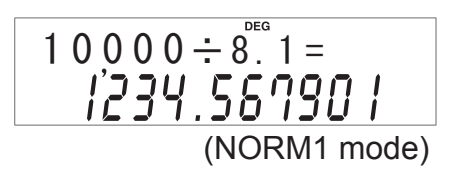

<span id="page-5-0"></span>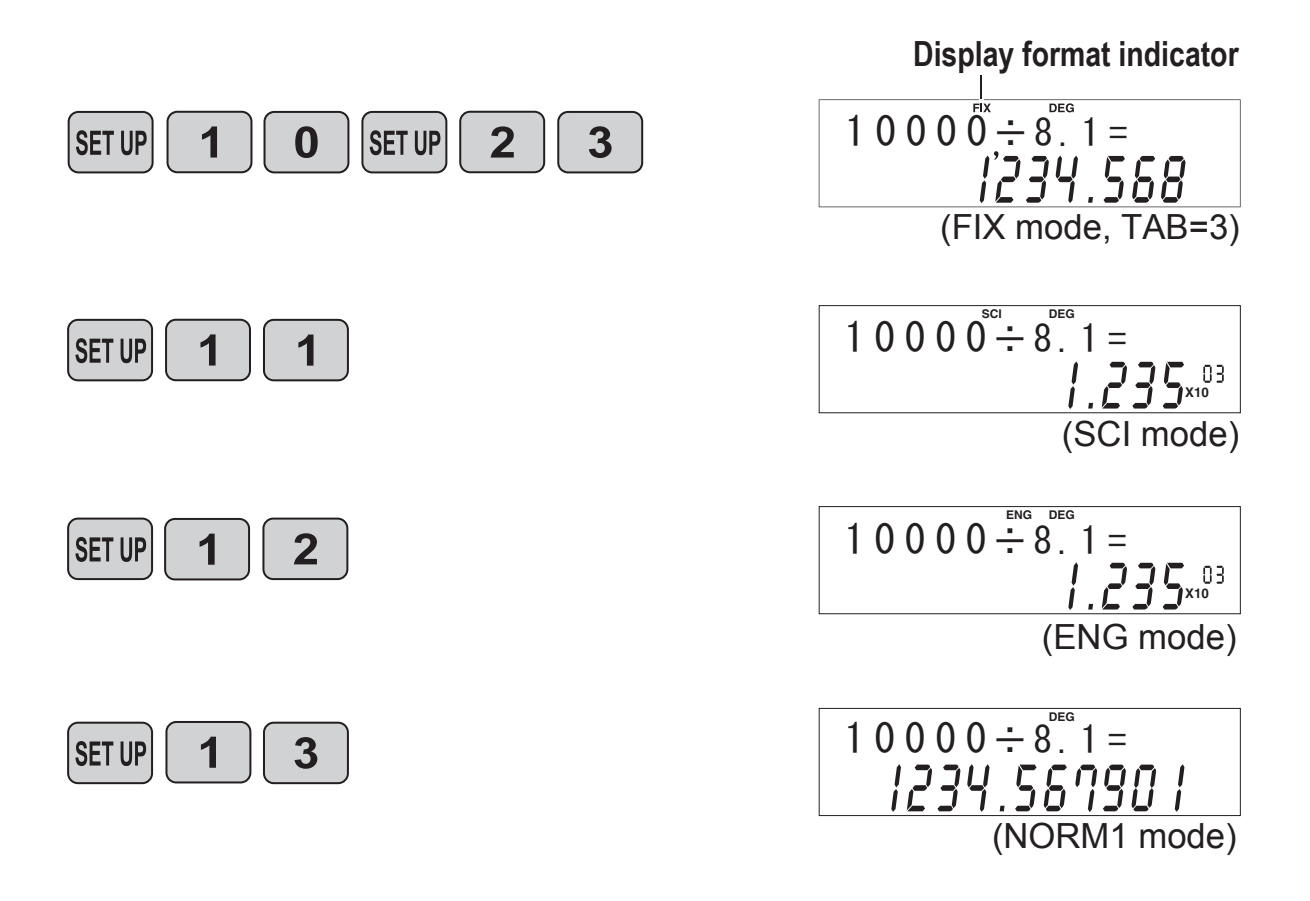

### 5. EXPONENT DISPLAY

The distance from the earth to the sun is approx.  $150,000,000$  (1.5 x  $10^8$ ) km. Values such as this with many zeros are often used in scientific calculations, but entering the zeros one by one is a great deal of work and it's easy to make mistakes. In such cases, the numerical values are divided into mantissa and exponent portions, displayed and calculated.

**<Example>** What is the number of electrons flowing in a conductor when the electrical charge across a given cross-section is 0.32 coulombs. (The charge on a single electron =  $1.6 \times 10^{-19}$  coulombs).

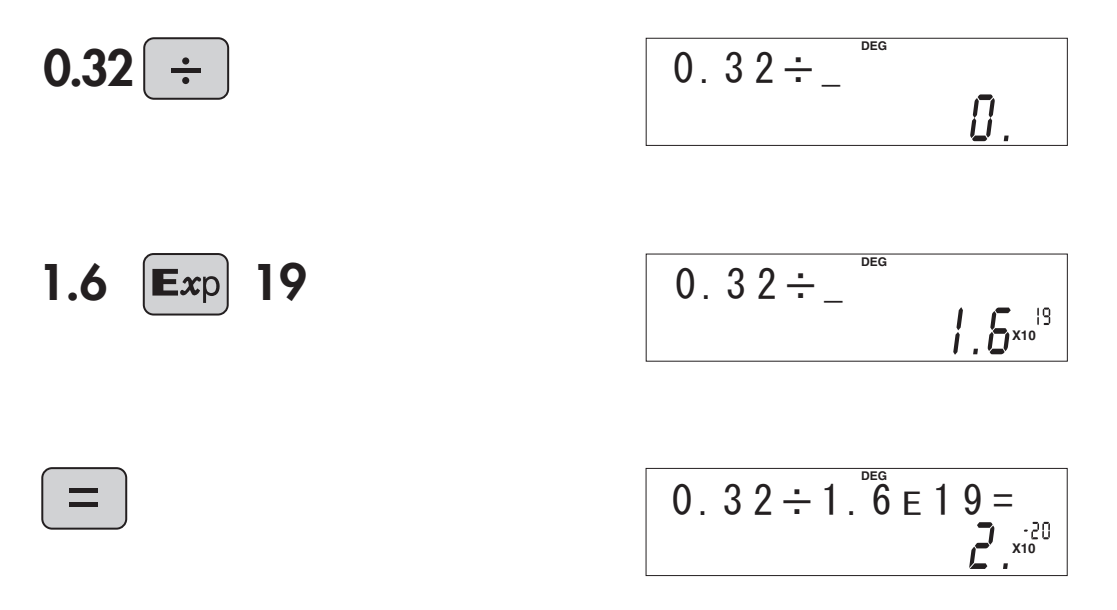

## <span id="page-6-0"></span>6. ANGULAR UNIT

Angular values are converted from DEG to RAD to GRAD with each push of the DRG► key (2nd function of  $\lceil \cdot \rceil$ ). This function is used when doing calculations related to trigonometric functions or coordinate geometry conversions.

### **Degrees (DEG is shown at the top of the display)**

A commonly used unit of measure for angles. The angular measure of a circle is expressed as 360°.

### **Radians (RAD is shown at the top of the display)**

Radians are different from degrees and express angles based on the circumference of a circle. 180 $^{\circ}$  is equivalent to  $\pi$  radians. Therefore, the angular measure of a circle is  $2\pi$  radians.

### **Grads (GRAD is shown at the top of the display)**

Grads are a unit of angular measure used in Europe, particularly in France. An angle of 90 degrees is equivalent to 100 grads.

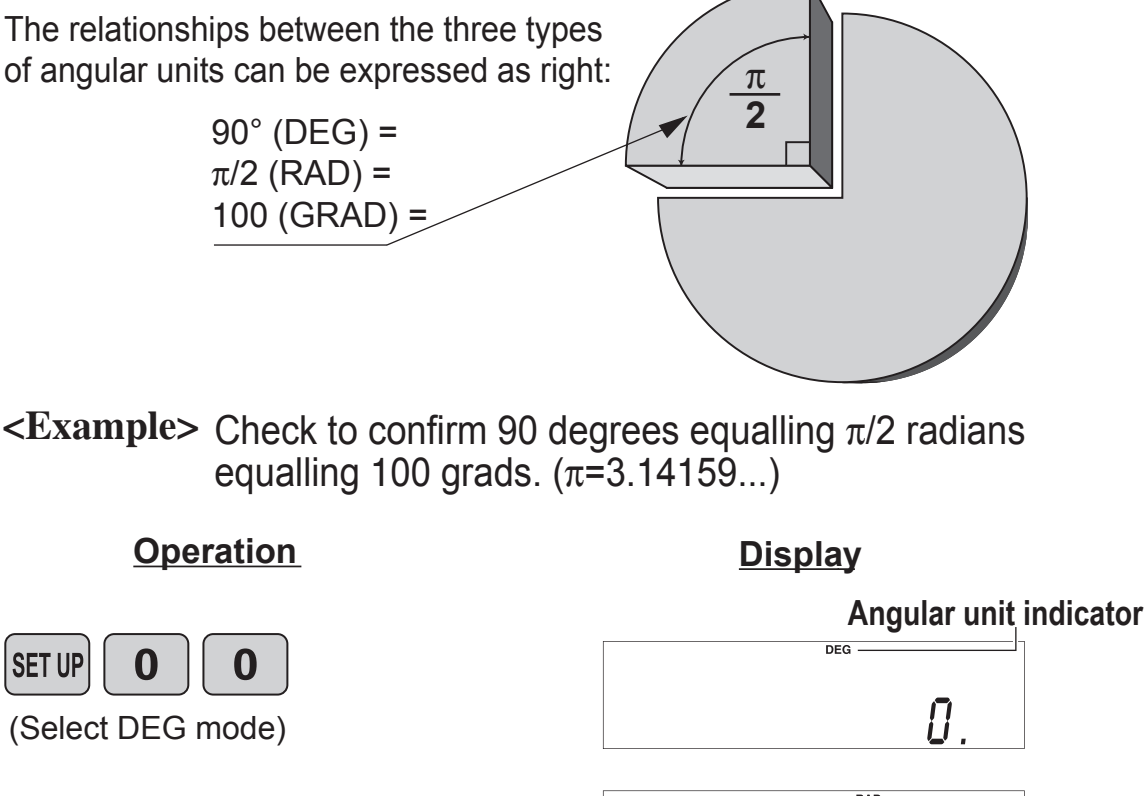

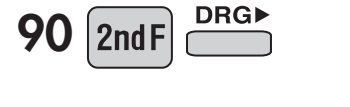

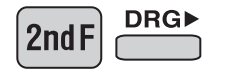

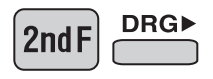

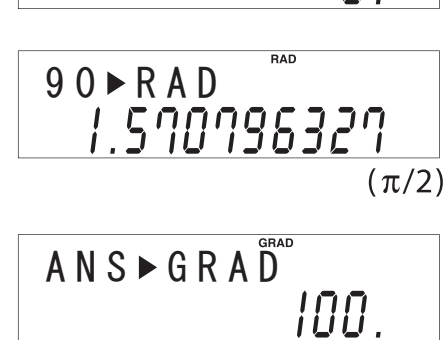

## <span id="page-7-0"></span> $\approx$ Functions and Key Operations $\approx$

ON/C

**ON/OFF, Entry Correction Keys**

Turns the calculator on or clears the data. It also clears the contents of the ON/C calculator display and voids any calculator command; however, statistics, as well as values stored in the memory, are not erased.

**OFF** 

**INS** 

**DEL** 

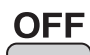

Turns the calculator off.

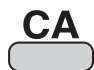

Clears all internal values, including the last answer (ANS) and statistics. Values stored in M memory in normal mode are not erased.

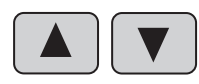

These arrow keys are useful for Multi-Line playback, which lets you scroll through calculation steps one by one.

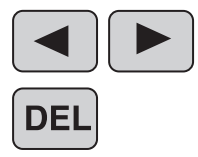

These keys are useful for editing equations. The  $\blacksquare$  key moves the cursor to the left, and the  $\blacktriangleright$  key moves the cursor to the right. The DEL key deletes the symbol/number at the cursor.

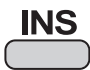

The  $\frac{MS}{2}$  key inserts the symbol/number at the cursor.

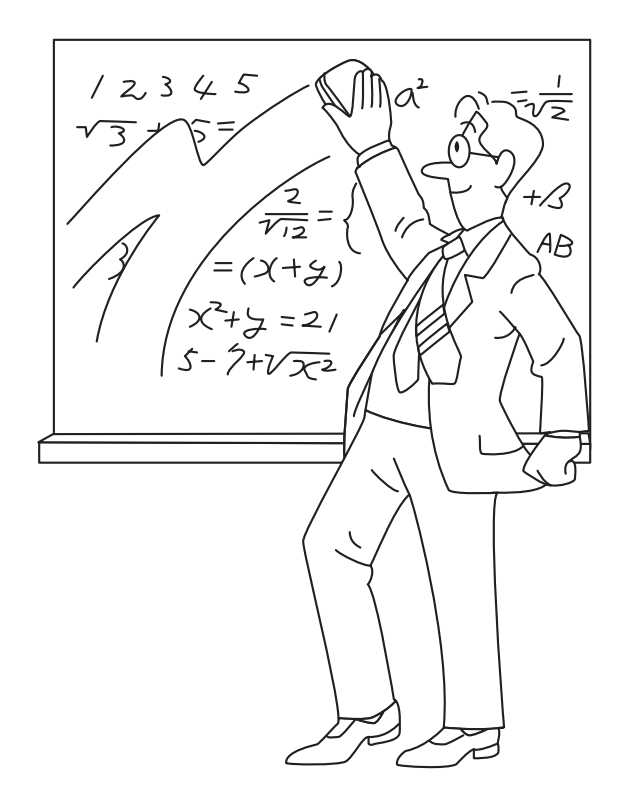

#### <span id="page-8-0"></span>**Data Entry Keys**  $+/ \pi$  $\mathbf{E} \mathbf{x}$

**0 to 9** Numeric keys for entering data values.

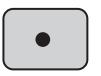

Decimal point key. Enters a decimal point.

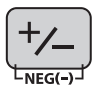

Enters the minus symbol or sign change key. Changes positive numbers to negative and negative numbers to positive.

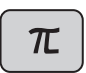

Enters  $\pi$  (3.14159...). The constant  $\pi$ , used frequently in function calculations, is the ratio of the circumference of a circle to its diameter

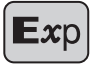

Pressing this key switches to scientific notation data entry.

**<Example>** Provided the earth is moving around the sun in a circular orbit, how many kilometers will it travel in a year?

> \* The average distance between the earth and the sun being 1.496 x 108 km.

Circumference equals diameter  $x \pi$ ; therefore, 1.496 x 10<sup>8</sup> x 2 x π

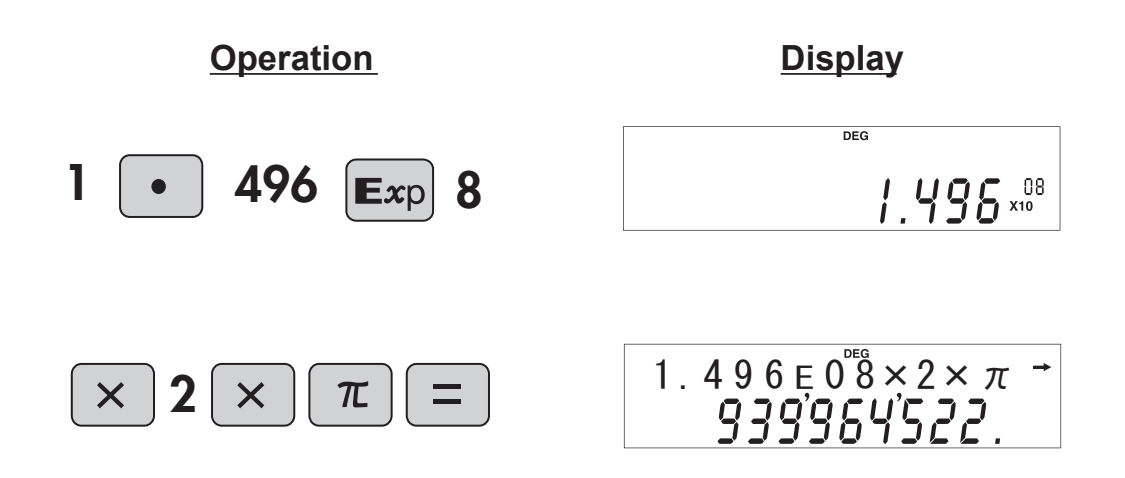

#### <span id="page-9-0"></span>**Random Key** RANDOM

#### RANDOM Generates random numbers.

Random numbers are three-decimal-place values between 0.000 and 0.999. Using this function enables the user to obtain unbiased sampling data derived from random values generated by the calculator.

#### **<Example>**

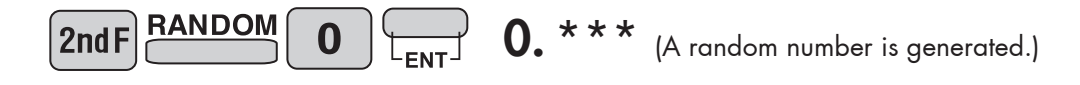

#### **[Random Dice]**

To simulate a die-rolling, a random integer between 1 and 6 can be generated by pressing  $_{\text{2ndF}}$   $_{\text{Fermon}}$  (1)  $_{\text{Ferm}}$ . To generate the next random dice number, press  $_{\text{Ferm}}$ .

#### **[Random Coin]**

To simulate a coin flip, 0 (heads) or 1 (tails) can be randomly generated by pressing  $\frac{P_{\text{AMDOM}}}{P_{\text{AMDOM}}}$  (2)  $\frac{P_{\text{AMDOM}}}{P_{\text{AMDOM}}}$ . To generate the next random coin number, press  $\frac{P_{\text{AMDOM}}}{P_{\text{AMDOM}}}$ .

#### **[Random Integer]**

An integer between 0 and 99 can be generated randomly by pressing  $\frac{RAMOM}{12}$  ....... To generate the next random integer, press  $\sum_{\text{max}}$ .

--------

Π

#### **APPLICATIONS:**

Building sample sets for statistics or research.П

#### <span id="page-10-0"></span>**Modify Key MDF**

ь.

#### **MDF** Function to round calculation results.  $\sqrt{2}$

Even after setting the number of decimal places on the display, the calculator performs calculations using a larger number of decimal places than that which appears on the display.

By using this function, internal calculations will be performed using only the displayed value.

#### **<Example> FIX mode TAB = 1 (normal calculation)**

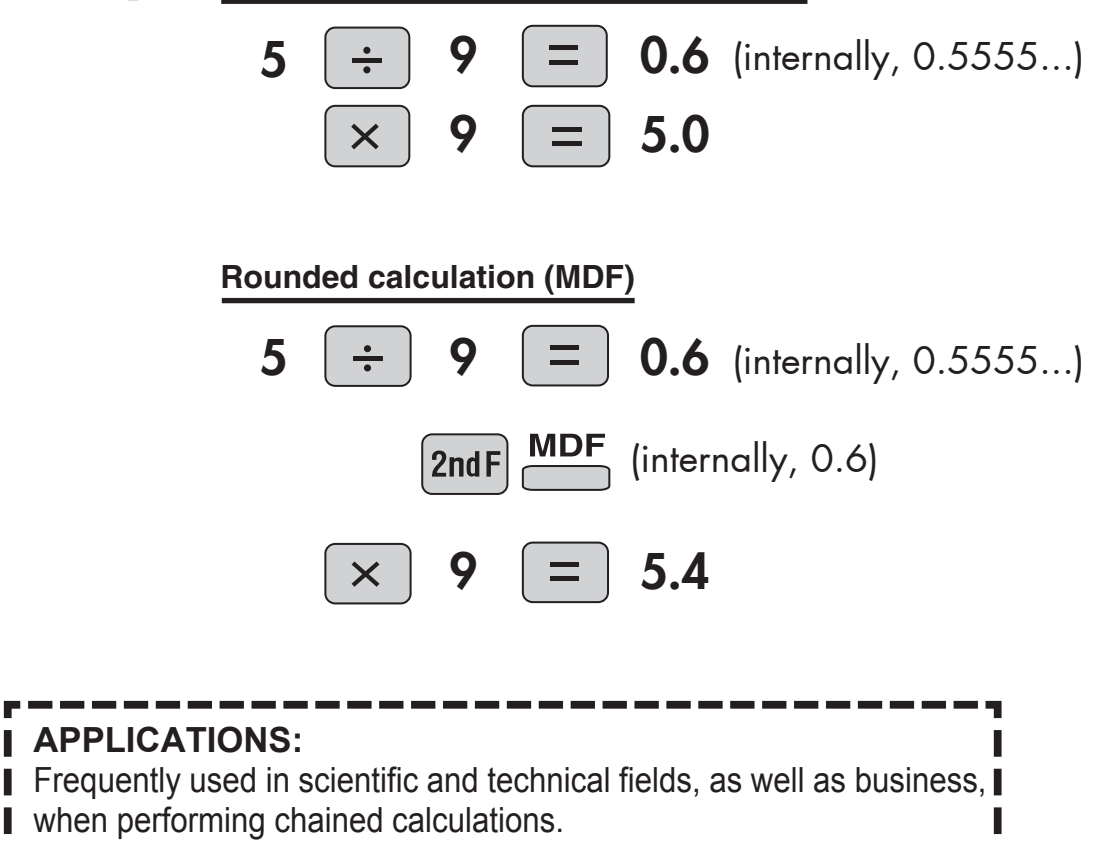

#### <span id="page-11-0"></span>**Basic Arithmetic**  $+$  $\bm{\times}$ **Keys, Parentheses** $=$  $\mathcal{L}$

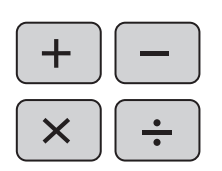

The four basic operators. Each is used in the same way as a standard calculator:

+ (addition),  $-$  (subtraction), x (multiplication), and  $\div$  (division).

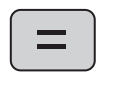

Finds the result in the same way as a standard calculator.

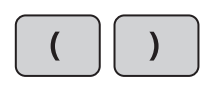

Used to specify calculations in which certain operations have precedence. You can make addition and subtraction operations have precedence over multiplication and division by enclosing them in parentheses.

<span id="page-12-0"></span>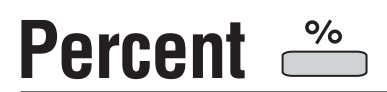

 $\frac{1}{\sqrt{2}}$  $\sqrt{2}$ 

For calculating percentages. Four methods of calculating percentages are presented as follows.

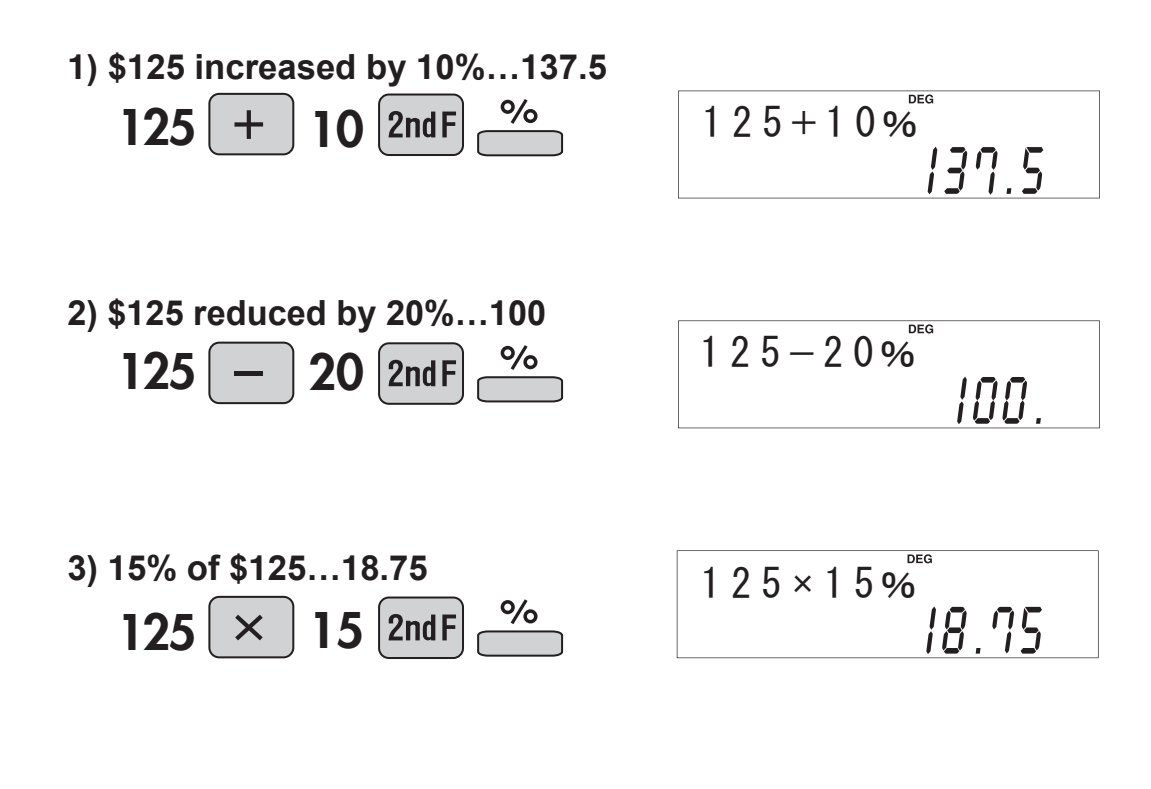

**4) When \$125 equals 5% of X, X equals…2500**

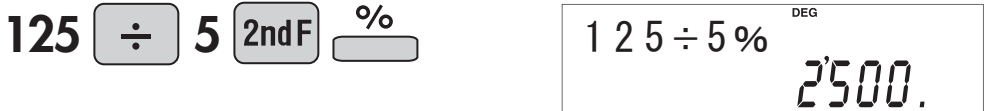

## <span id="page-13-0"></span>**Inverse, Square, Cube, xth Power of y,Square Root, Cube Root, xth Root**

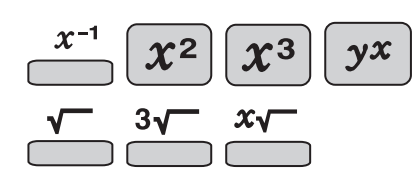

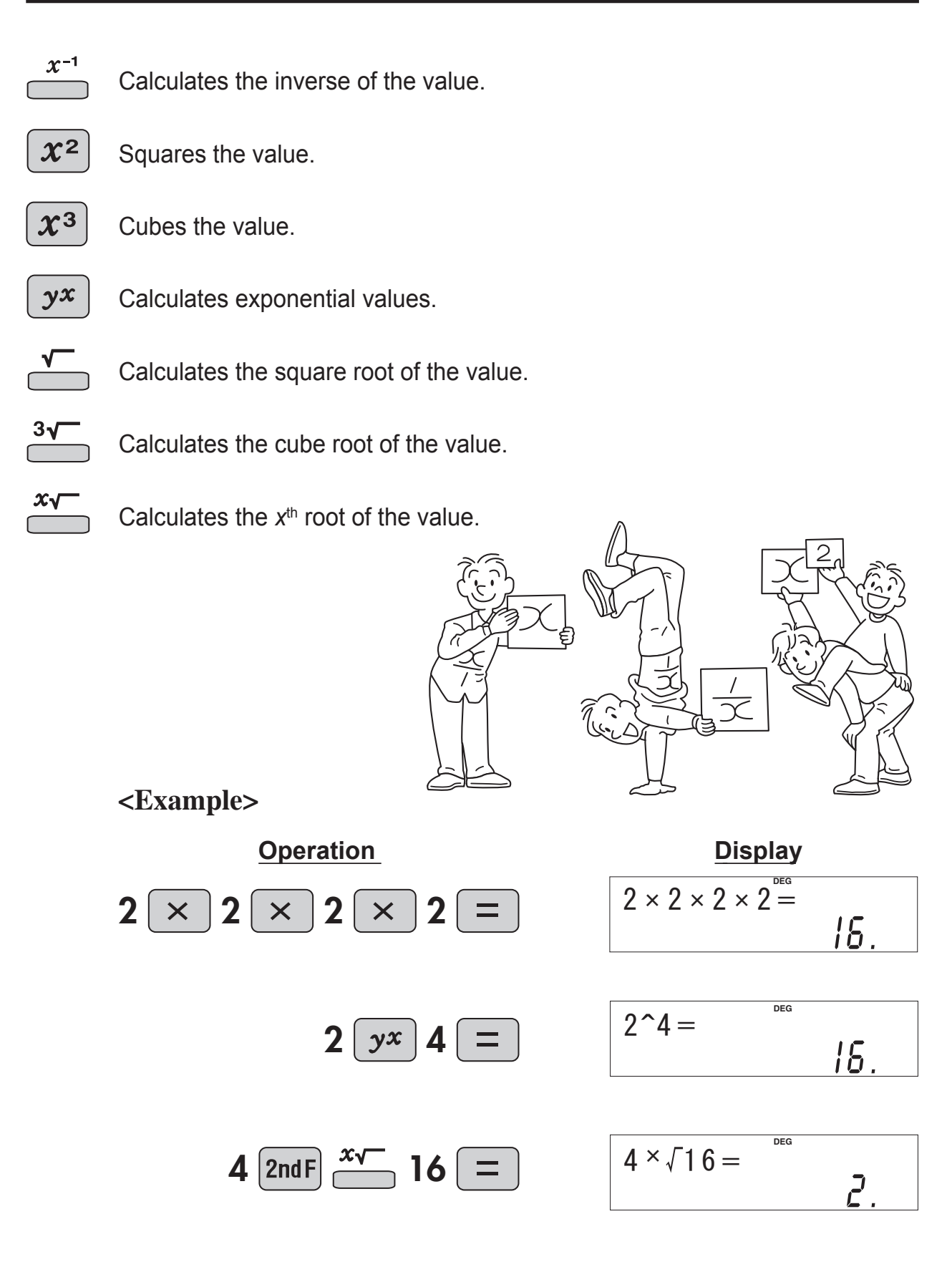

## <span id="page-14-0"></span>**10 to the Power of x, Common Logarithm**

 $\frac{10^{x}}{x}$  $\big\lceil \mathsf{log} \big\rceil$ 

 $\frac{10^{x}}{x}$ 

Calculates the value of 10 raised to the *x*th power.

 $log$ 

Calculates the logarithm, the exponent of the power to which 10 must be raised to equal the given value.

#### **<Example>**

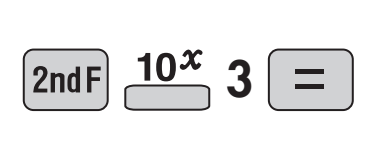

**Operation** 

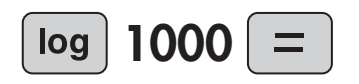

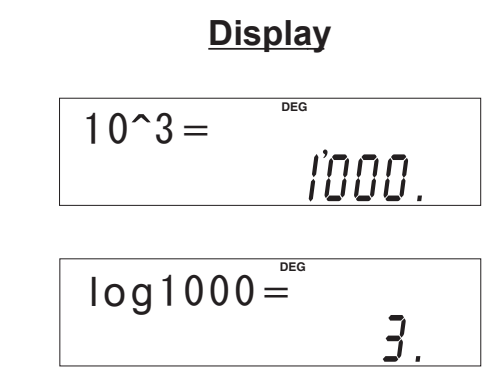

#### <span id="page-15-0"></span>**e to the Power of x,**  $e^{x}$ **Natural Logarithm**  $\ln$

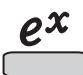

Calculates powers based on the constant e (2.718281828).

 $\ln$ 

Computes the value of the natural logarithm, the exponent of the power to which e must be raised to equal the given value.

#### **<Example>**

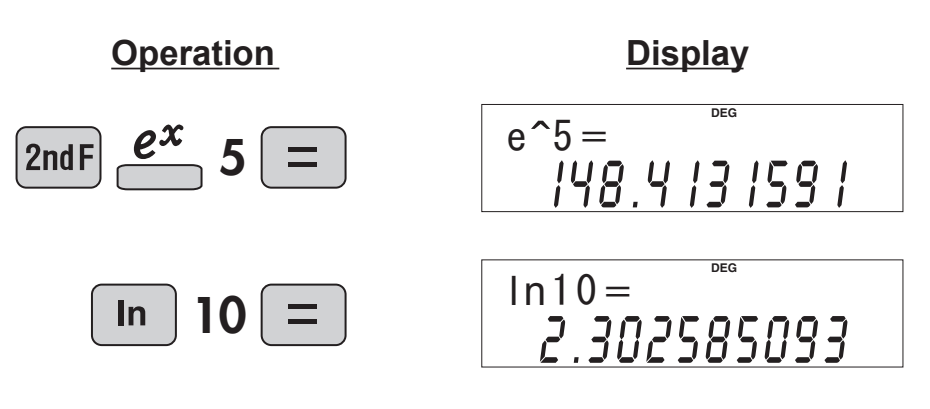

<span id="page-16-0"></span> $n!$ The product of a given positive integer *n* multiplied by all the lesser positive  $\Box$ integers from 1 to *n*-1 is indicated by *n*! and called the factorial of *n*.

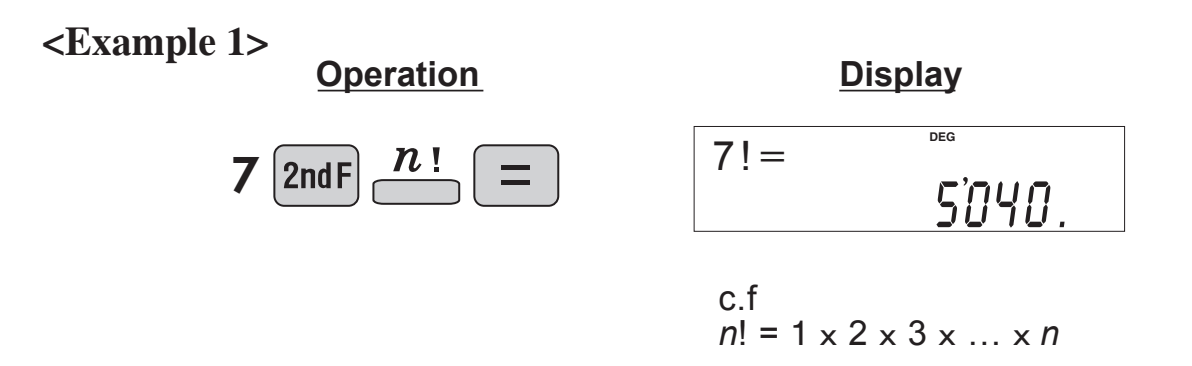

**<Example 2>** How many arrangements exist of cards of three colors: red, blue, and yellow?

**3! = 3 x 2 x 1 = 6**

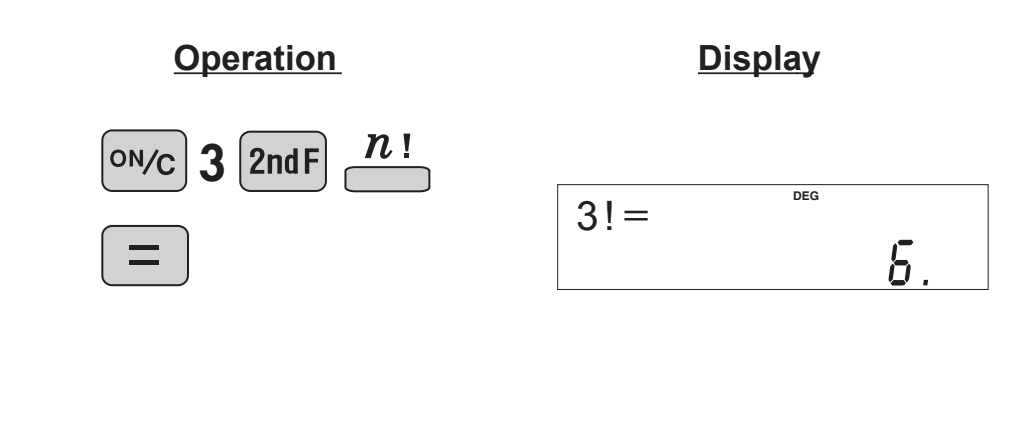

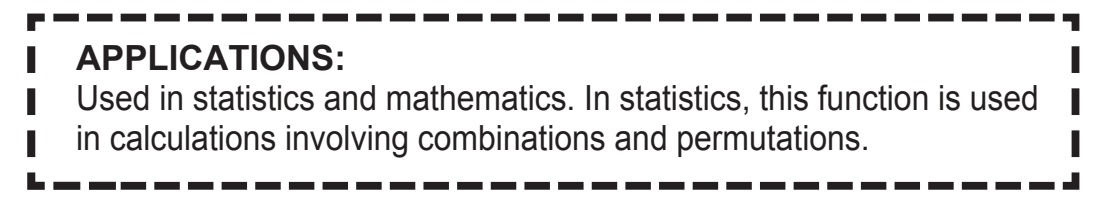

## <span id="page-17-0"></span>**Permutations, Combinations**

- This function finds the number of different possible orderings in selecting  $nPr$ *r* objects from a set of *n* objects. For example, there are six different ways of ordering the letters ABC in groups of three letters—ABC, ACB, BAC, BCA, CAB, and CBA. The calculation equation is  ${}_{3}P_{3} = 3 \times 2 \times 1 = 6$  (ways).
- This function finds the number of ways of selecting *r* objects from a set of  $nCr$ *n* objects. For example, from the three letters ABC, there are three ways we can extract groups of two different letters—AB, AC, and CB. The calculation equation is  ${}_{3}C_{2}$ .

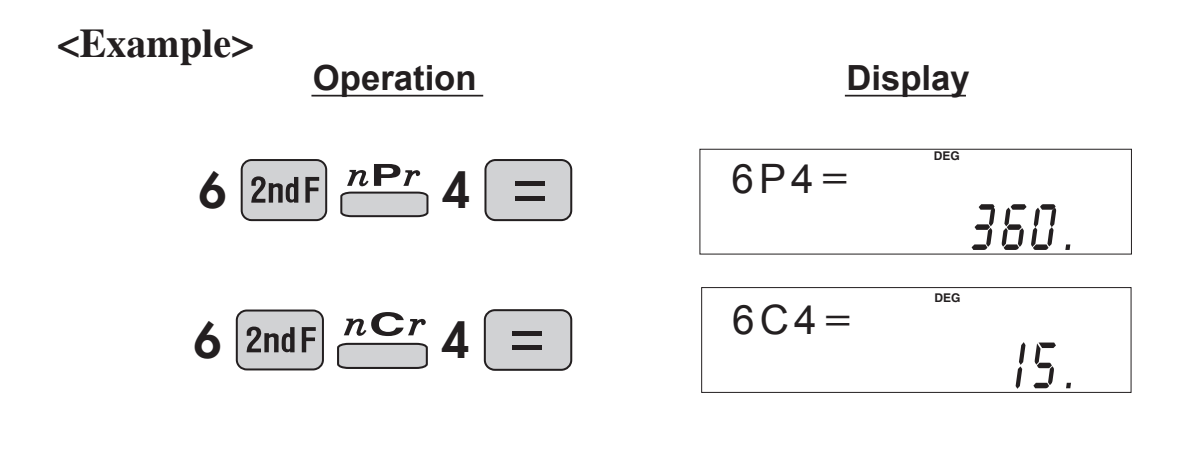

#### **APPLICATIONS:**

Used in statistics (probability calculations) and in simulation hypotheses

ı

in fields such as medicine, pharmaceutics, and physics. Also, can be used to determine the chances of winning in lotteries.

18

<span id="page-18-0"></span> $\leftrightarrow$  DEG

Converts a sexagesimal value displayed in degrees, minutes, seconds to decimal notation. Also, converts a decimal value to sexagesimal notataion (degrees, minutes, seconds).

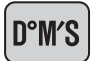

Inputs values in sexagesimal notation (degrees, minutes, seconds).

**<Example>** Convert 24° 28' 35" (24 degrees, 28 minutes, 35 seconds) to decimal notation. Then convert 24.476° to sexagesimal notation.

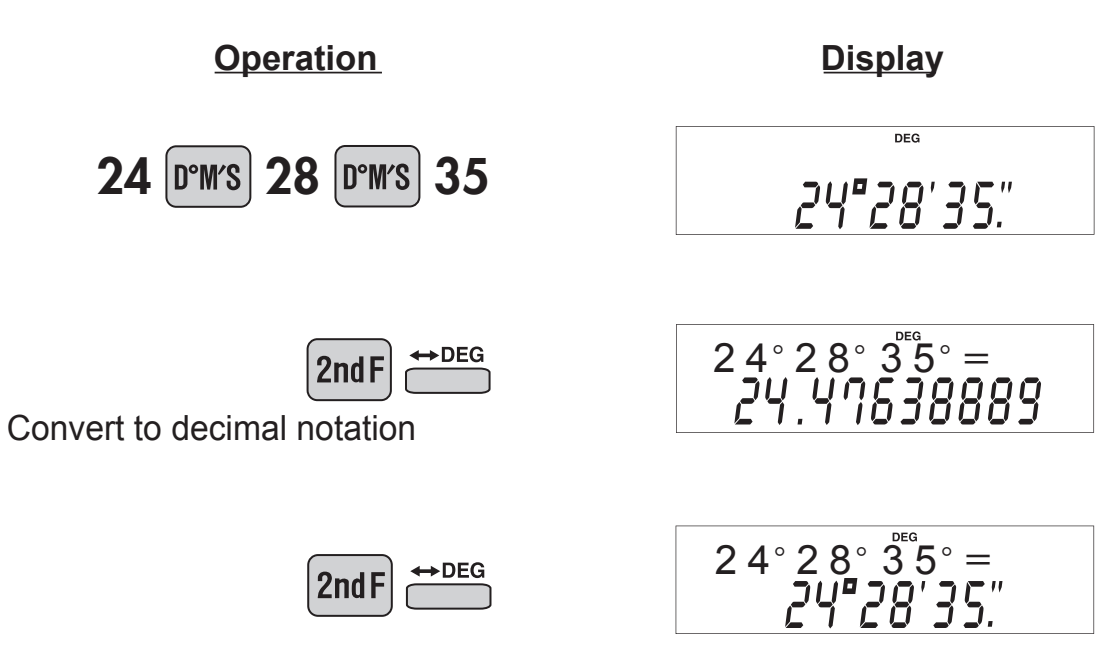

Repeat last key operation to return to the previous display.

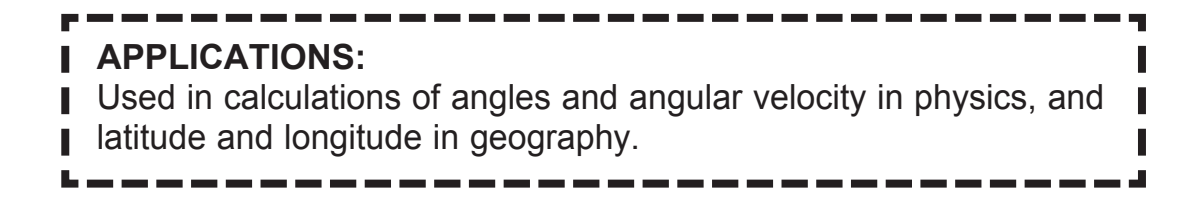

#### <span id="page-19-0"></span>**Fractional Calculations**  $|ab/c|$  $d/c$

 $ab/c$ Inputs fractions and converts mutually between fractions and decimals.

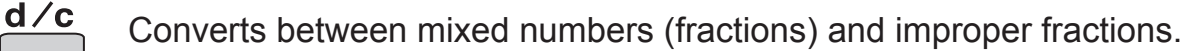

**<Example>** Add  $3\frac{1}{2}$ 2 5 Add 3 $\frac{1}{2}$  and  $\frac{3}{7}$ , and convert to decimal notation.

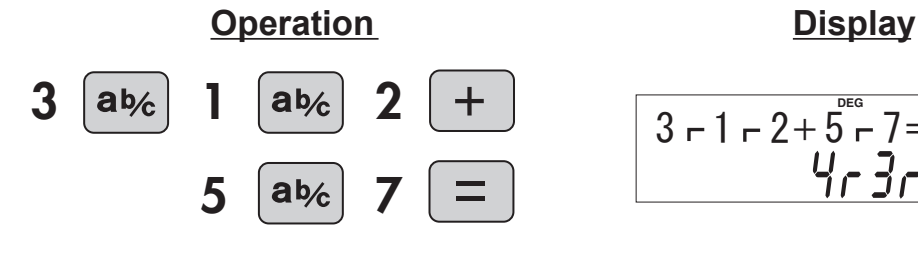

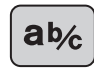

 $d/c$ 

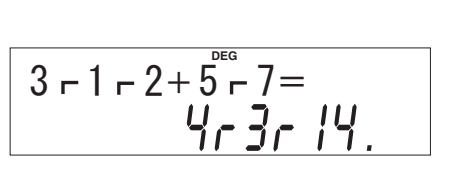

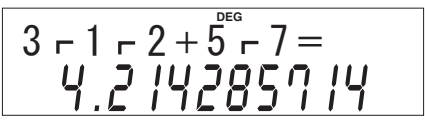

Convert to decimal notation. Press once to return to the fraction.

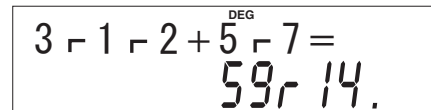

Convert to an improper fraction.

Press once to return to the mixed number (fraction).

 $2ndF$ 

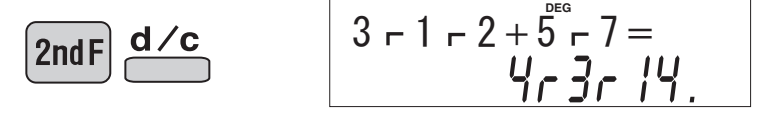

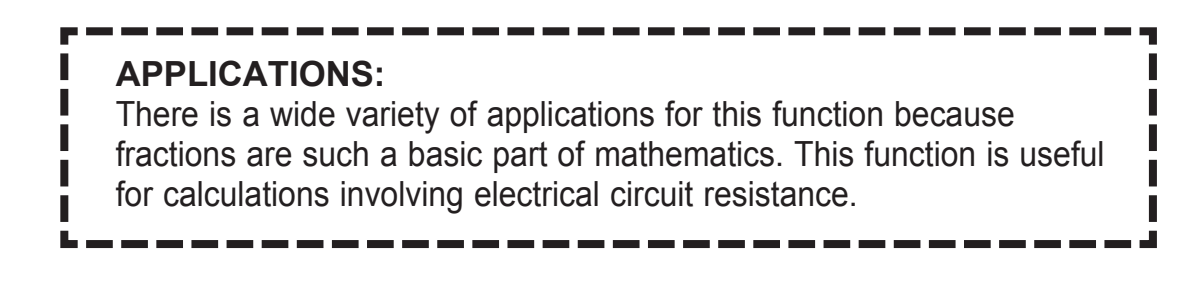

<span id="page-20-0"></span>**Memory Calculations**

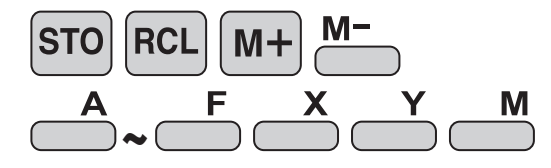

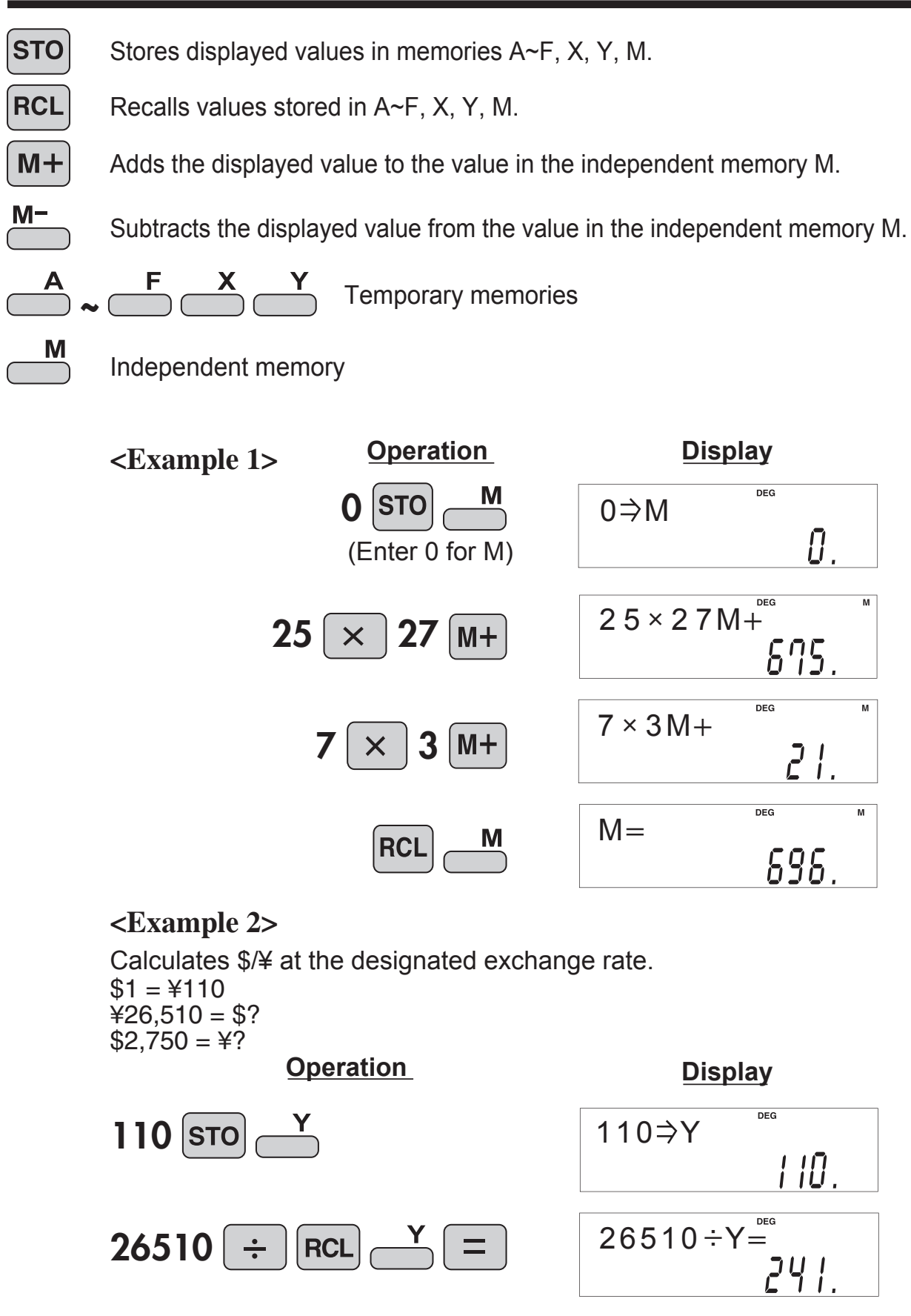

 $2750 \times Y =$ 

2750

**RCL** 

 $\times$ 

# <span id="page-21-0"></span>**Last Answer Memory**  $\triangleq$

 $\sqrt{2}$ 

**ANS** Recalls the last answer calculated by pressing  $\boxed{\equiv}$ 

**<Example>** Solve for *x* first and then solve for *y* using *x*.

 $x = \sqrt{2} + 3$  and  $y = 4 \div x$ 

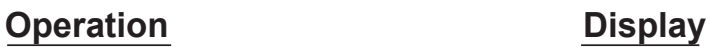

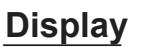

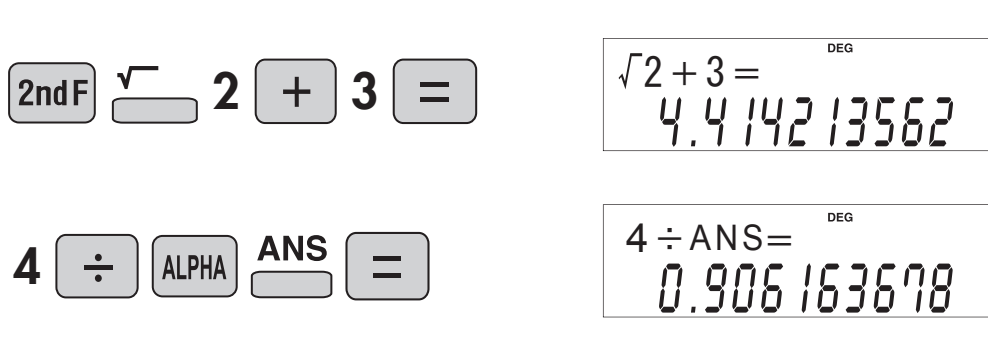

# <span id="page-22-0"></span>**Formula Memories**

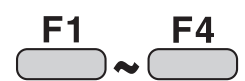

~ Fomulas can be stored in  $F1 \sim F4$ .

### **<Example>**

Calculates the volume of triangular pyramid by using a formula memory.

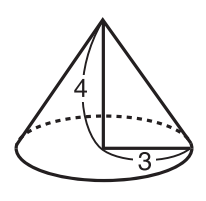

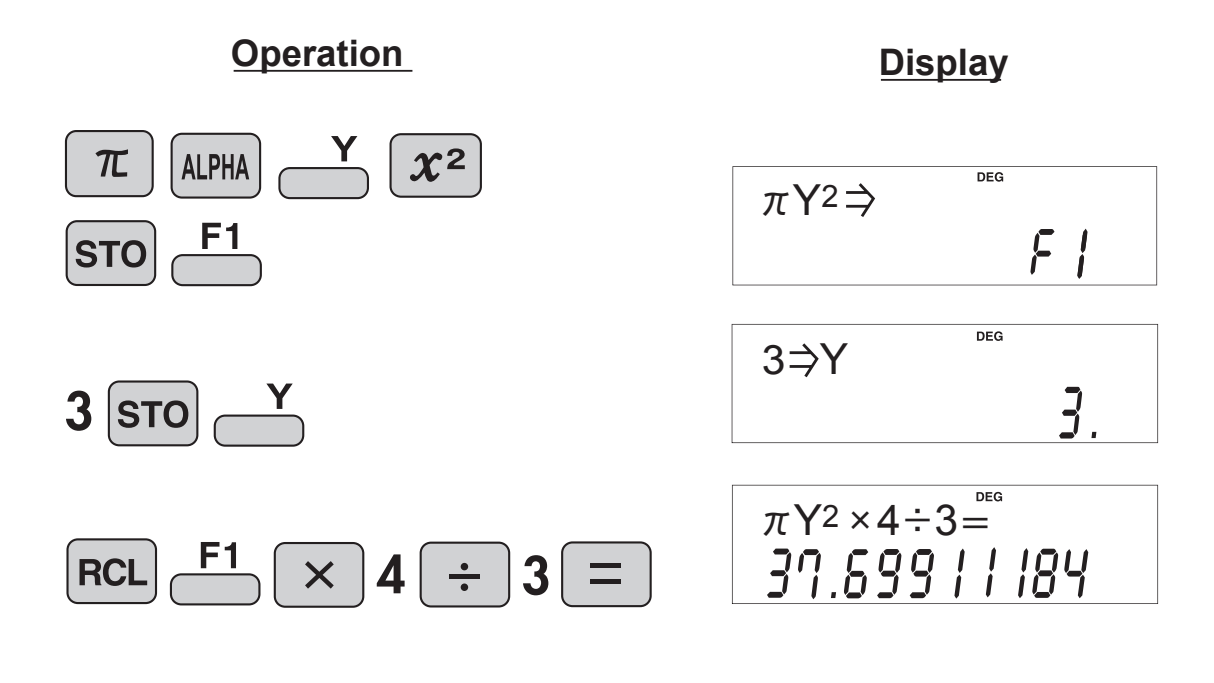

#### <span id="page-23-0"></span>**Trigonometric Functions** sin

Trigonometric functions determine the ratio of three sides **a** of a right triangle. The combinations of the three sides are **b** sin, cos, and tan. Their relations are: θ **c**  $\sin \theta = \frac{b}{a}$ sin Calculates the sine of an angle.  $\cos \theta = \frac{c}{a}$ **COS** Calculates the cosine of an angle. Calculates the tangent of an angle.  $\tan \theta = \frac{b}{c}$ tan **<Example 1>** . . . .  $\begin{array}{c} 0 & 0 & 0 \\ 0 & 0 & 0 \end{array}$ The angle from a point 15 meters from  $\begin{array}{c} 0 & 0 & 0 \\ 0 & 0 & 0 \end{array}$ a building to the highest floor of the  $\begin{array}{ccc} \square & \square & \square \end{array}$ building is 45°. How tall is the building?  $\begin{array}{c} 0 & 0 & 0 \end{array}$  $45^\circ$  $0.0.0.0$ . . . .  $\begin{array}{c} 0 & 0 & 0 \\ 0 & 0 & 0 \end{array}$  $\begin{array}{cccccccccccccc} 0 & 0 & 0 & 0 & 0 \end{array}$ view Point 1,5m □∩□  $/5m$ **Operation Display** DEG RAD<sup>®66</sup>GRAD 0 (DRG) **SET UP** П 0 (DEG) <Angle setting "<sup>o</sup>" (DEG)>  $45 \times 115$ tan **DEG** tan 4 5×1 5 +1.5  $1 | \cdot | 5$ 15. ╅ View point

**COS** 

tan

#### **APPLICATIONS:**

Trigonometric functions are useful in mathematics and various engineering calculations. They are often used in astronomical observations, civil engineering and in calculations involving electrical circuits, as well as in П calculations for physics such as parabolic motion and wave motion. Π

#### **Trigonometric Functions**  $|\sin|$  $|cos|$ tan

#### **<Example 2>**

Find the length of the side of the following triangle.

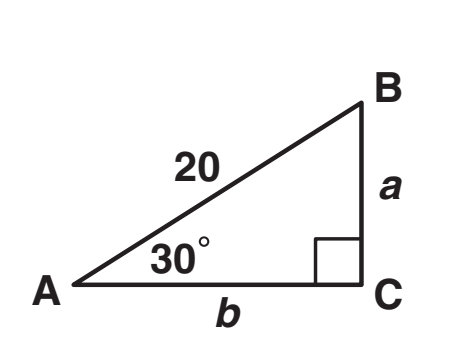

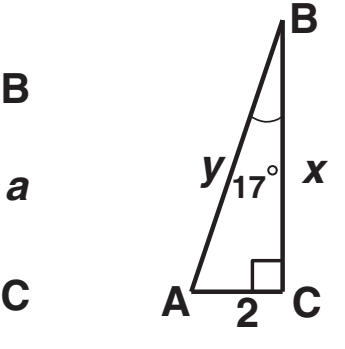

*a* **= 20 sin 30** *b* **= 20 cos 30**

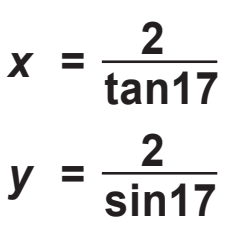

**Operation Display** 

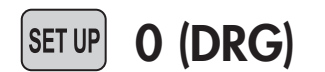

DEG RAD<sup>®EG</sup>GRAD  $\mathcal{F}$ 

## 0 (DEG)

<Angle setting "°" (DEG)>

### **Trigonometric Functions**  $sin$  $cos$ tan

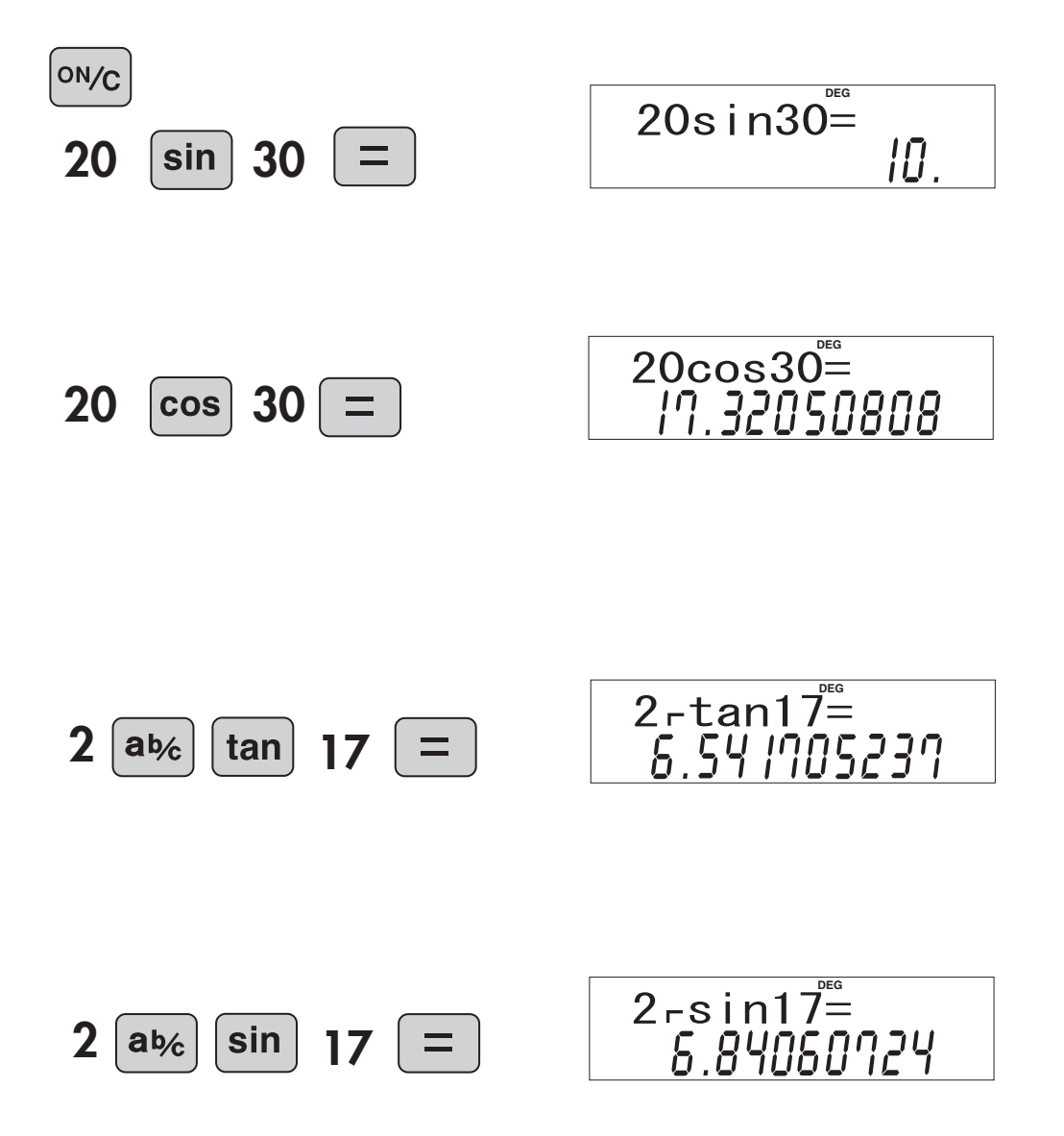

# <span id="page-26-0"></span>**Arc Trigonometric Functions**

 $\cos^{-1}$  tan<sup>-1</sup>

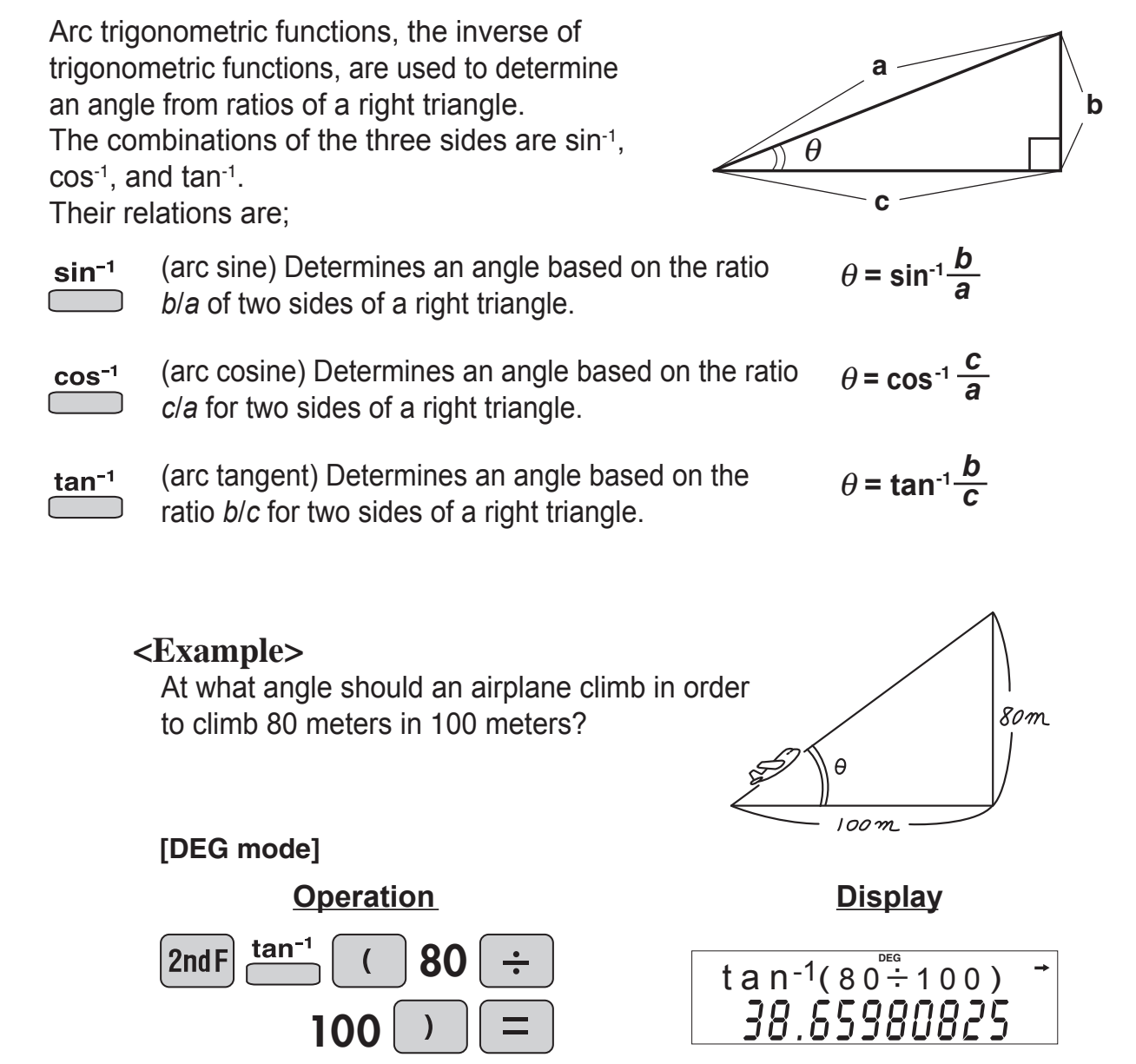

### <span id="page-27-0"></span> $(hyp)$  arc hyp **Hyperbolic Functions**

hyp

The hyperbolic function is defined by using natural exponents in trigonometric functions.

arc hyp Arc hyperbolic functions are defined by using natural logarithms in trigonometric functions.

#### --------------------**APPLICATIONS:** ı

- Hyperbolic and arc hyperbolic functions are very useful in electrical П
- engineering and physics.H.

# <span id="page-28-0"></span>**Coordinate Conversion**  $\frac{1}{2}$

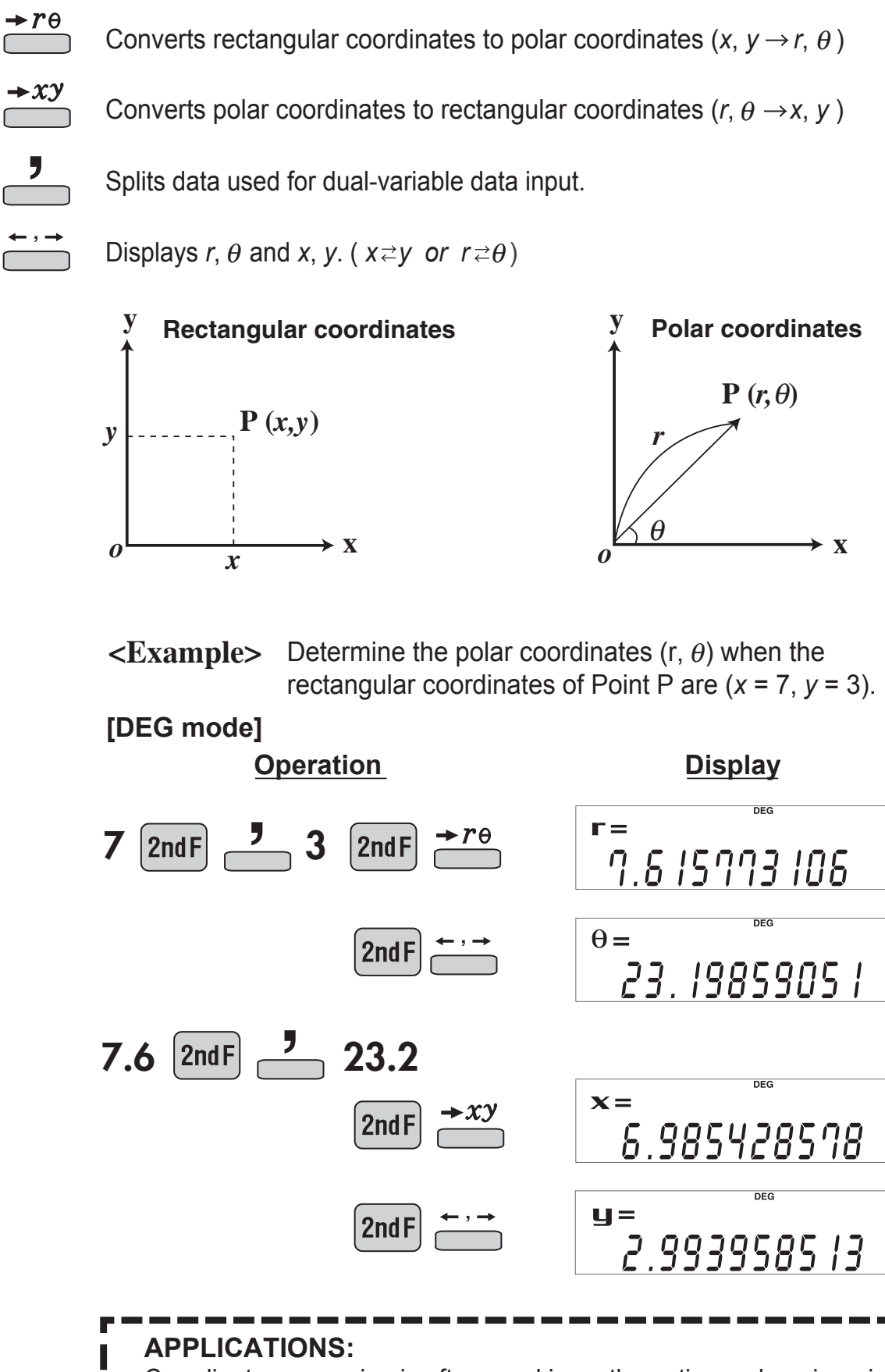

Coordinate conversion is often used in mathematics and engineering, especially for impedance calculations in electronics and electrical engineering.

### <span id="page-29-0"></span>**Binary, Pental, Octal, →PEN →OCT Decimal, and Hexadecimal**   $\rightarrow$  DEC  $\rightarrow$  HEX **Operations (N-Base)**

This calculator can perform conversions between numbers expressed in binary, pental, octal, decimal, and hexadecimal systems. It can also perform the four basic arithmetic operations, calculations with parentheses and memory calculations using binary, pental, octal, decimal, and hexadecimal numbers. In addition, the calculator can carry out the logical operations AND, OR, NOT, NEG, XOR, and XNOR on binary, pental, octal, and hexadecimal numbers.

- $\rightarrow$ BIN Converts to the binary system. **b**" appears.
- $\rightarrow$  HEX Converts to the hexadecimal system. "H" appears.
- $\rightarrow$  PEN Converts to the pental system. **D** "P" appears.
- $\rightarrow$  DEC Converts to the decimal system. "b", "P", "o", and "H" disappear

b

- $\rightarrow$  OCT Converts to the octal system.
	- $\cup$  "o" appears.

from the display.

Conversion is performed on the displayed value when these keys are pressed.

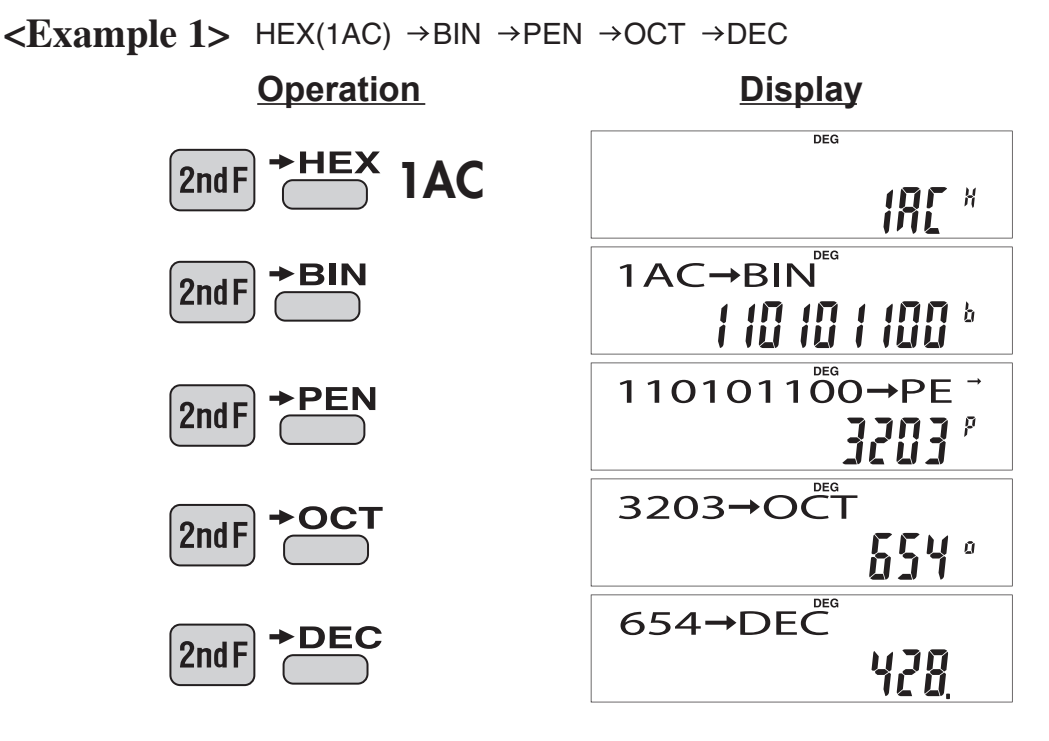

 $\leq$ **Example 2>** 1011 AND 101 = (BIN)  $\rightarrow$  DEC

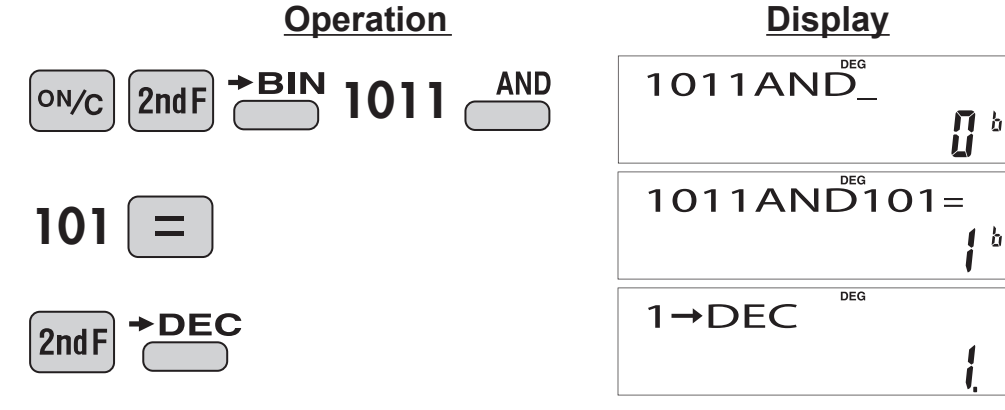

## <span id="page-30-0"></span>**Differentiation calculation**  $\frac{d/dx}{dx}$

### **<Example>**

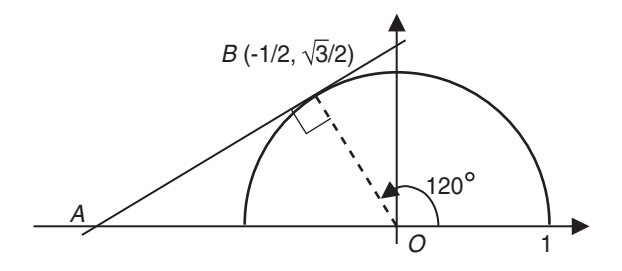

The semicircle above is given by the equation

$$
y = \sqrt{1 - x^2}
$$

Find the slope of the tangent *AB* at point *B* (-1/2,  $\sqrt{3}/2$ ) on the semicircle.

## *dx*  $x = -\frac{1}{2}$  $\frac{d(\sqrt{1-x^2})}{dx}$   $x = -\frac{1}{x^2}$

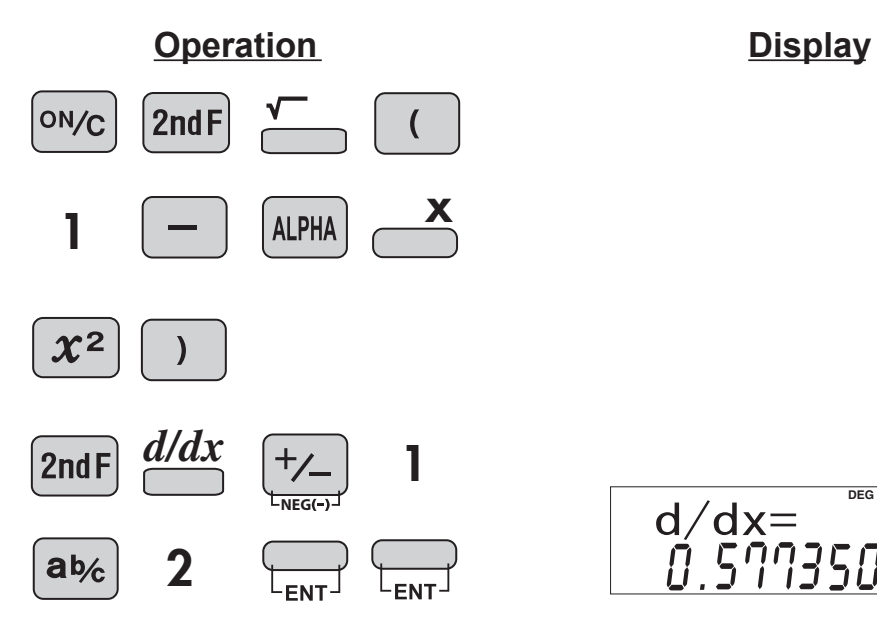

 $\frac{d}{dx}$  **d**  $dx$   $=$ 

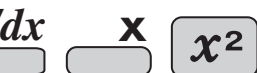

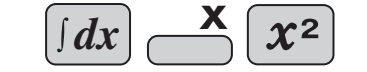

### <span id="page-31-0"></span>**<Example>**

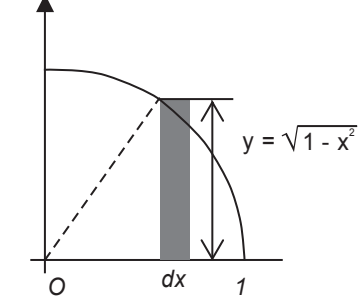

 $y = \sqrt{1 - x^2}$ The fan shaped curve at left is given by the equation Find the area of the fan shape with radius 1 and central

angle 90<sup>°</sup>.  

$$
\int_{0}^{1} \sqrt{1 - x^2} dx
$$

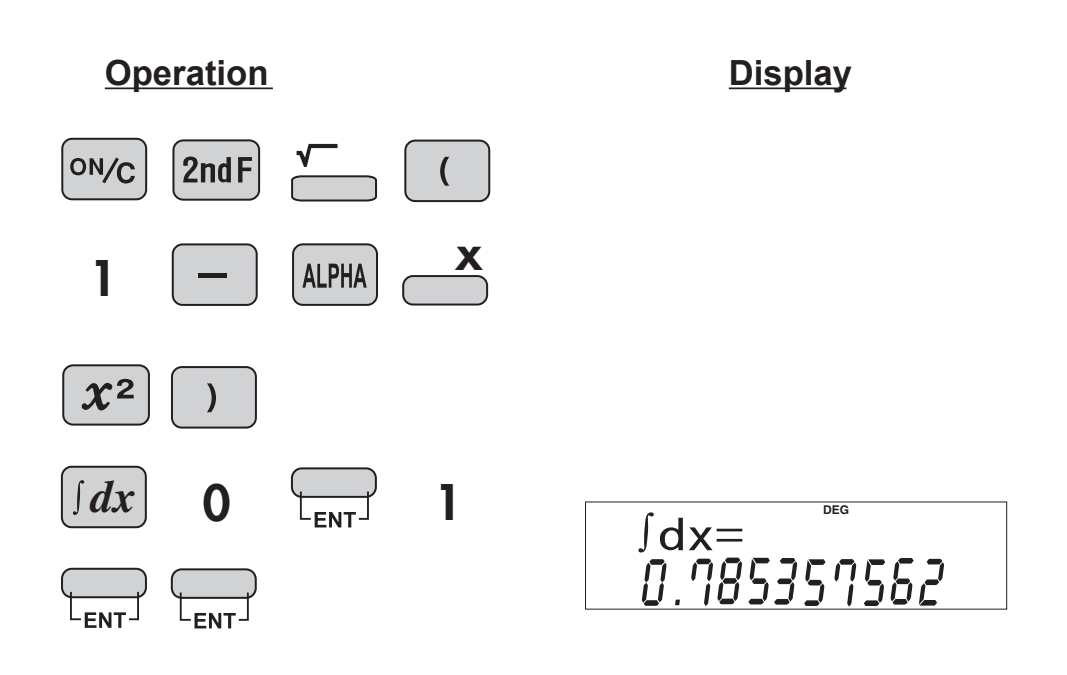

# <span id="page-32-0"></span>**Simulation Calculation**

#### **<Example>**

Solve for the length of hypotenuse C in a right triangle with a given length on each of the other two sides A and B.

The formula is;

$$
C = \sqrt{A^2 + B^2}
$$

**Operation**

A=2, B=3, then C=? A=2,  $B=5$ , then  $C=?$ 

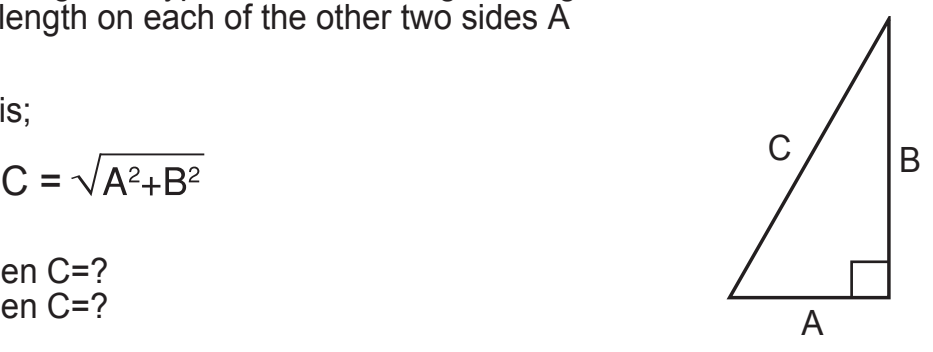

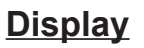

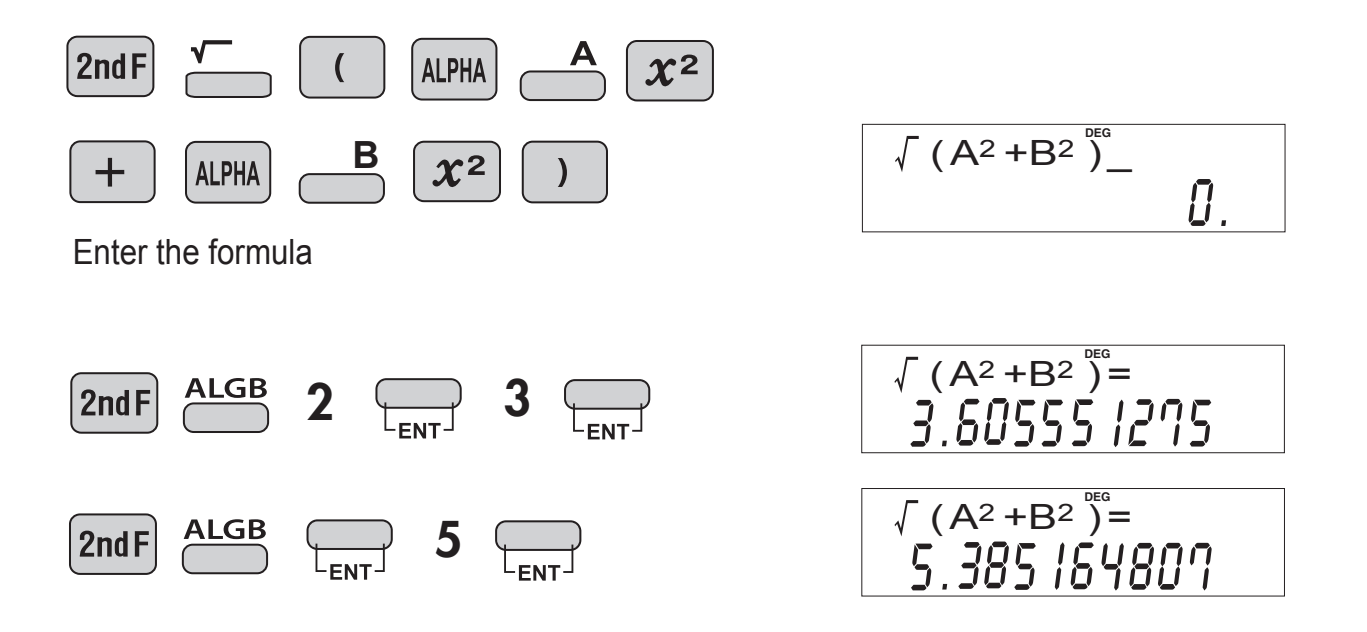

**ALGB** 

# <span id="page-33-0"></span>**Statistics Functions**

 $\frac{1}{(x,y)}$  DATA MODE CD.

The statistics function is excellent for analyzing qualities of an event. Though primarily used for engineering and mathematics, the function is also applied to nearly all other fields including economics and medicine.

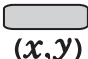

Splits data for input.

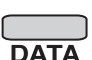

Enters data for statistical calculations.

 $CD$ 

Clears data input.

### DATA INPUT FOR 1-VARIABLE STATISTICS

**<Example 1>** Here is a table of examination results. Input this data for analysis.

**Data table 1**

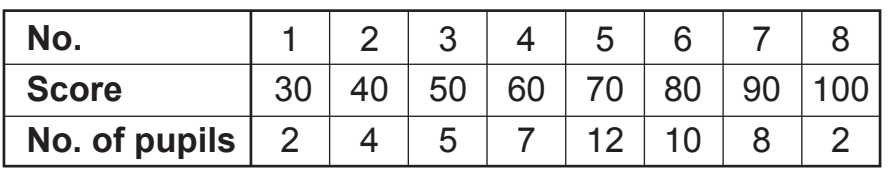

#### **Operation Display**

 $\bf{0}$ **MODE** 

Select single-variable statistics mode

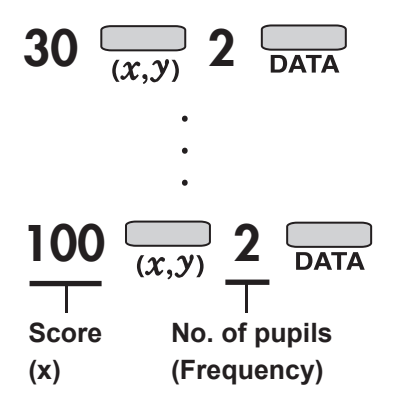

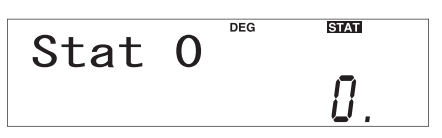

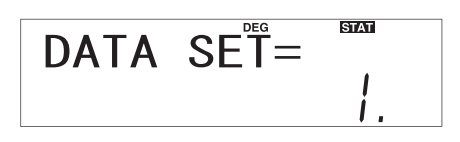

STAT DATA  $SE^{\text{DEG}}$  $\pmb{B}$ 

### <span id="page-34-0"></span>"ANS" KEYS FOR 1-VARIABLE STATISTICS

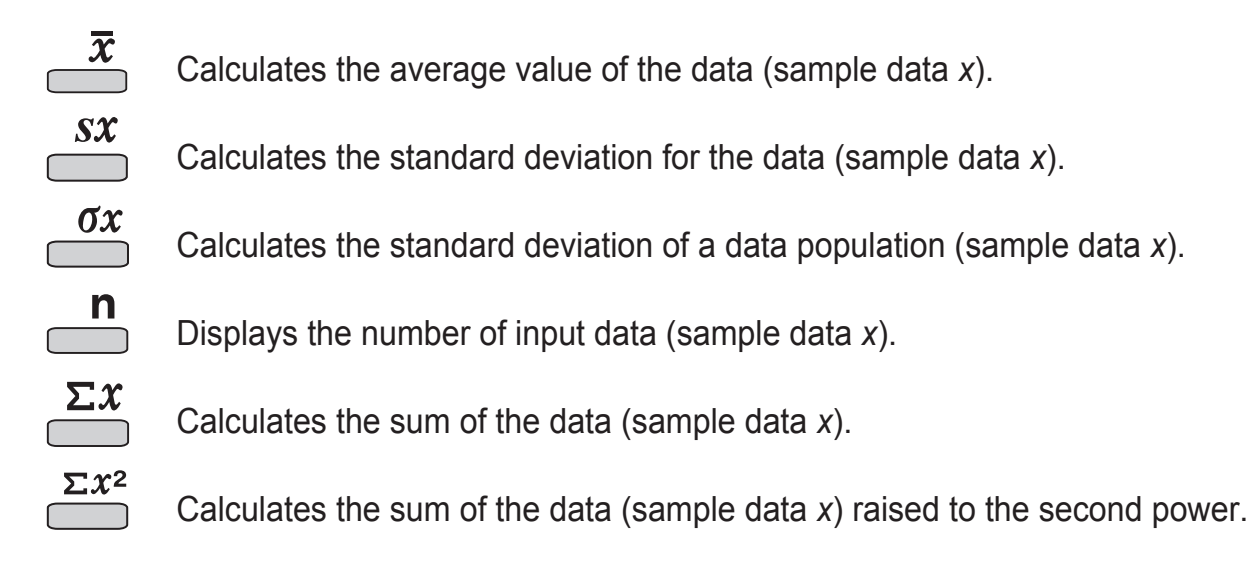

#### **NOTE:**

- 1. Sample data refers to data selected randomly from the population.
- 2. Standard deviation of samples is determined by the sample data shift from an average value.
- 3. Standard deviation for the population is standard deviation when the sample data is deemed a population (full data).

Let's check the results based on the previous data.

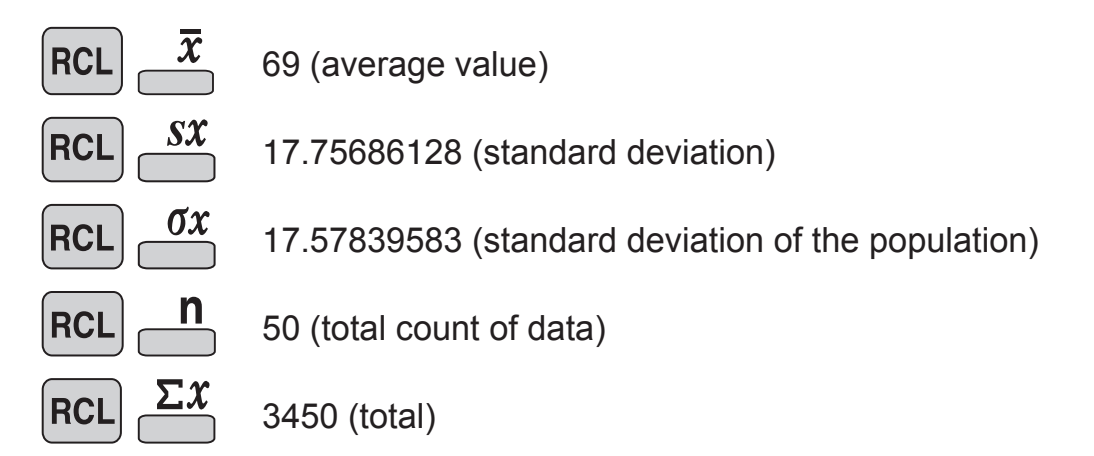

### <span id="page-35-0"></span>DATA CORRECTION

Correction prior to pressing  $\mathbb{R}$  immediately after a data entry: Delete incorrect data with  $\sqrt{N_c}$ , then enter the correct data.

Correction after pressing  $\overline{\mathbb{R}}$ :

Use  $\boxed{\blacktriangle}$   $\boxed{\blacktriangledown}$  to display the data previously entered. Press  $\blacktriangledown$  to display data items in ascending (oldest first) order. To reverse the display order to descending (latest first), press the  $\boxed{\blacktriangle}$  key. Each item is displayed with 'X:', 'Y:', or 'F:' (n is the sequential number of the data set).

Display the data item to modify, input the correct value, then press  $\frac{1}{n+1}$ . Using  $\mathbb{R}$ , you can correct the values of the data set all at once.

- When  $\triangle$  or  $\nabla$  appears, more data items can be browsed by pressing  $\boxed{\blacktriangle}$  or  $\boxed{\blacktriangledown}$ .
- To delete a data set, display an item of the data set to delete, then press  $\boxed{\frac{2ndF}{CD}}$ . The data set will be deleted.
- To add a new data set, press  $\sqrt{P_{\text{av}}P_{\text{av}}}$  and input the values, then press  $\frac{1}{P_{\text{av}}P_{\text{av}}}$ .

**<Example 2>**

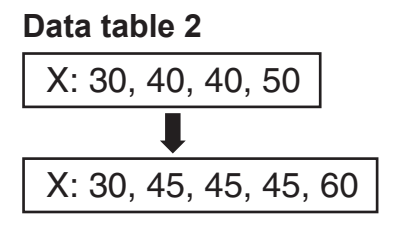

1

40  $(x, y)$  2  $\overline{DATA}$ 

50

30

**MODE** 

#### **Operation Display**

Select single-variable statistics mode

0

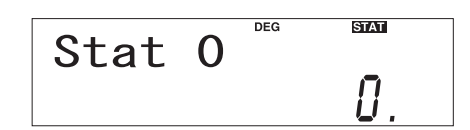

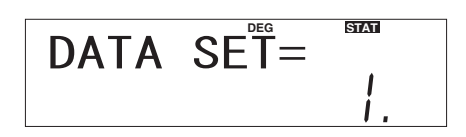

$$
\begin{array}{|c|c|}\n\hline\n\text{DATA} & \text{SE}^{\text{res}} = \text{max} \\
\hline\n\text{A} & \text{E}\n\end{array}
$$

$$
\begin{array}{|c|c|}\n\hline\n\text{DATA} & \text{SE}^{\text{res}} = \frac{\text{span}}{3}\n\end{array}
$$

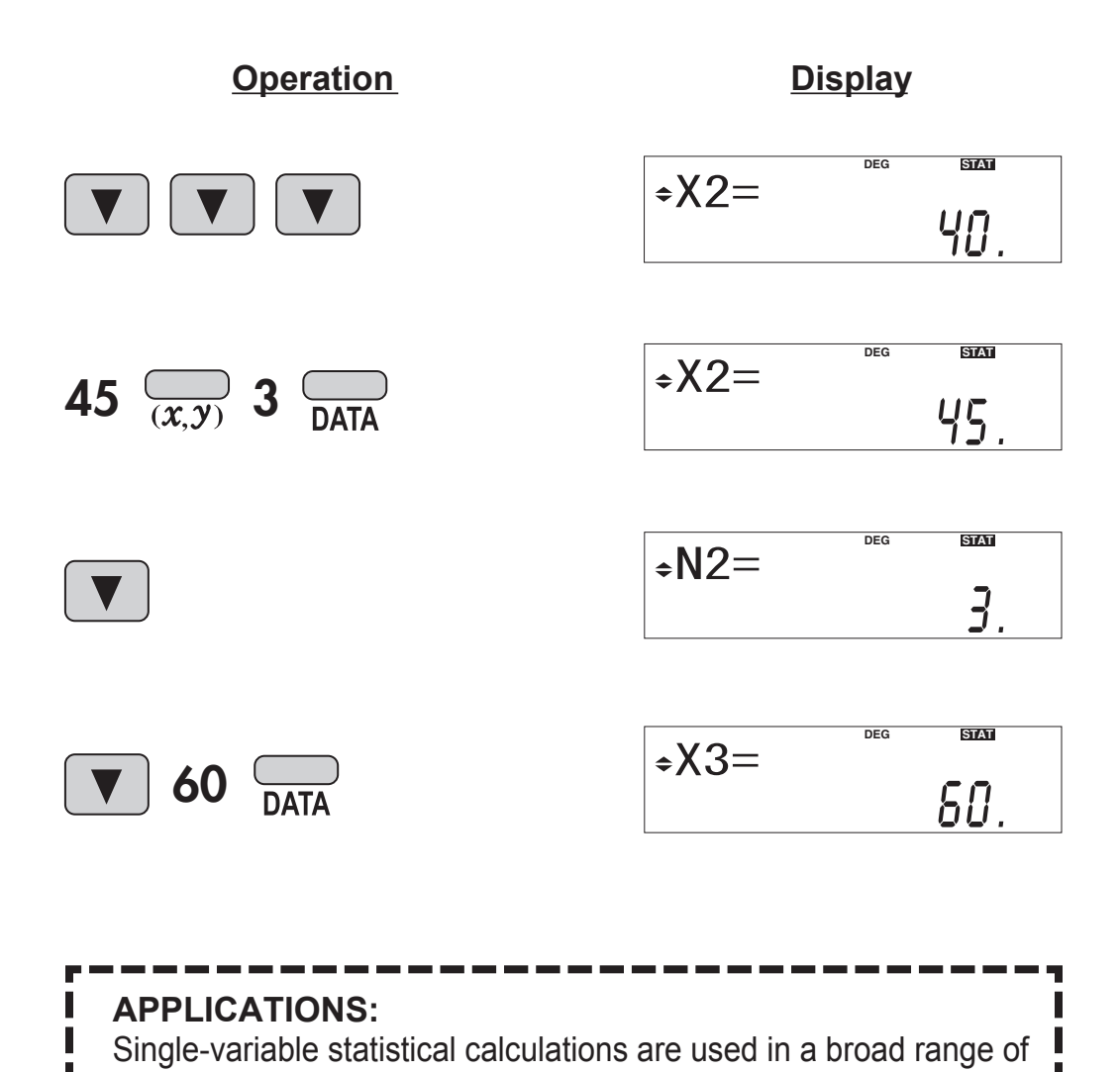

fields, including engineering, business, and economics. They are most often applied to analysis in atmospheric observations and physics experiments, as well as for quality control in factories.

 $\overline{\phantom{a}}$  $\mathbb{I}$ П П J,

#### 37

### <span id="page-37-0"></span>DATA INPUT FOR 2-VARIABLE STATISTICS

**<Example 3>** The table below summarizes the dates in April when cherry blossoms bloom, and the average temperature for March in that same area. Determine basic statistical quantities for data X and data Y based on the data table.

#### **Data table 3**

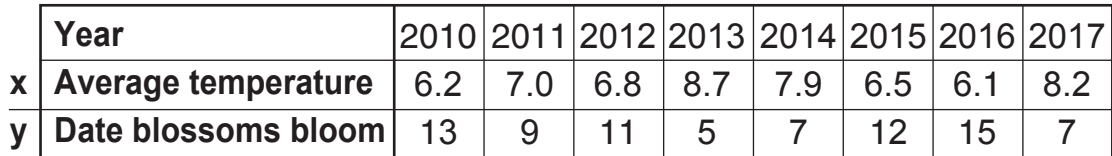

#### **Operation Display**

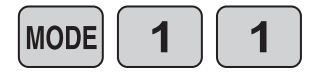

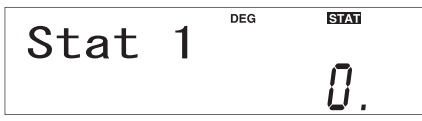

Select dual-variable statistics mode and linear regression calculation in sub-mode.

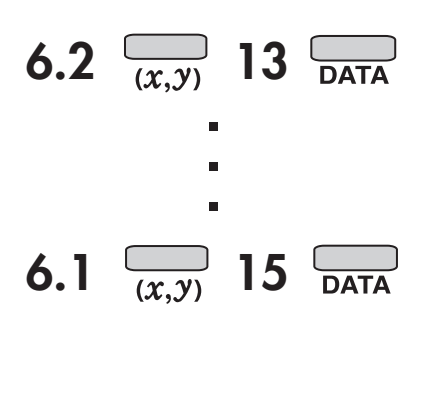

8.2  $\sum_{(x,y)}$  7 DATA

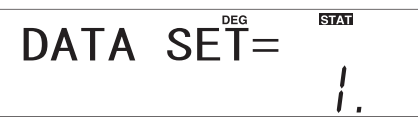

**DATA** 
$$
SE\overline{T} = \frac{SPST}{\eta}
$$

**DATA** 
$$
SE\overline{T} = \begin{bmatrix} \frac{\partial E\overline{G}}{\partial A} \\ \overline{G} \end{bmatrix}
$$

### <span id="page-38-0"></span>"ANS" KEYS FOR 2-VARIABLE STATISTICS

In addition to the 1-variable statistic keys, the following keys have been added for calculating 2-variable statistics.

 $\Sigma$ *xy* Calculates the sum of the product for sample data *x* and sample data *y*.  $\Sigma$ Calculates the sum of the data (sample data *y*). Ξ  $\Sigma$   $\mathcal{Y}^2$ Calculates the sum of the data (sample data *y*) raised to the second power.  $\overline{y}$ Calculates the average value of the data (sample data *y*).  $S<sub>3</sub>$ Calculates the standard deviation for the data (sample data *y*). σу Calculates the standard deviation of a data population (sample data *y*). **NOTE:** The codes for basic statistical quantities of sample data *x* and their meanings

are the same as those for single-variable statistical calculations.

Let' s check the results based on the previous data.

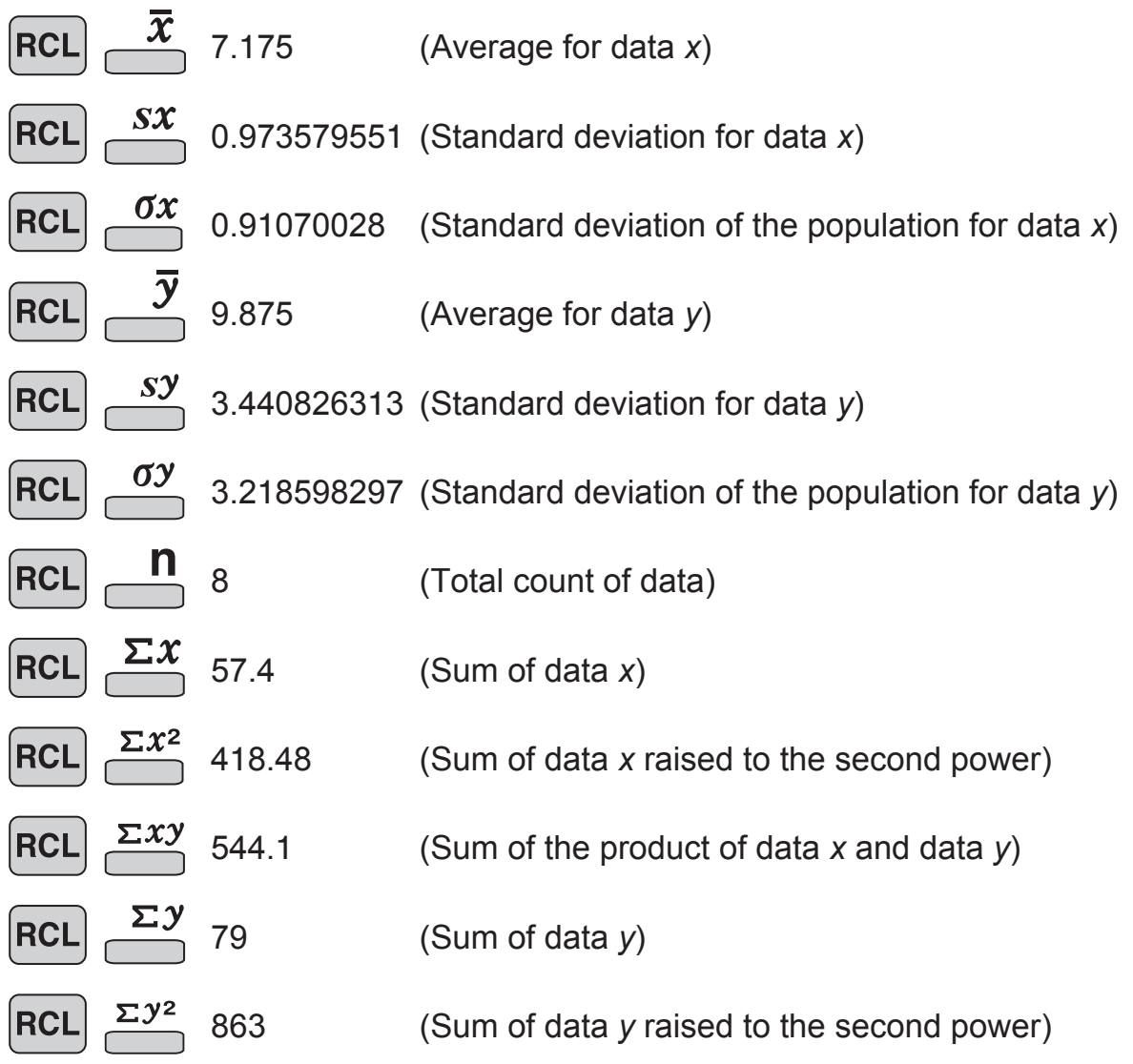

#### <span id="page-39-0"></span>**<Example>**

When ethanol  $C_2H_5OH$  is completely combusted, carbon dioxide  $CO_2$  and water H<sub>2</sub>O are created. The chemical reaction formula of this reaction is expressed as follows:

 $X C_2H_5OH + 3O_2 \rightarrow Y CO_2 + Z H_2O$ 

Find the values of *x*, *y*, and *z* to complete the chemical reaction formula.

The numbers of C, H, and O before and after the reaction are equal, hence Number of C:  $2x = v$  Number of H: 5*x* + *x* = 2*z* Number of O: *x* + 6 = 2*y* + *z*

As such, the following simultaneous equations are obtained:

 $2x - y + = 0$  $6x - 2z = 0$  $x - 2y - z = -6$ 

Solving these gives *x* = 1, *y* = 2, *z* = 3 and the chemical reaction formula is  $C_2H_5OH + 3O_2 \rightarrow 2CO_2 + 3H_2O$ 

**Operation**

**Display**

 $2$ -VLE

**MODE** 

a1?

**B**-VLE

 $\bar{U}$  .

**DEG**

Set the mode to Equation

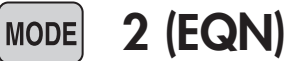

<Equation mode>

## 1 (3-VLE)

<Simultaneous linear equations in three unknowns>

Enter the coefficients

 $a1 = 2$ ,  $b1 = -1$ ,  $c1 = 0$ ,  $d1 = 0$  $a2 = 6$ ,  $b2 = 0$ ,  $c2 = -2$ ,  $d2 = 0$  $a3 = 1$ ,  $b3 = -2$ ,  $c3 = -1$ ,  $d3 = -6$ 

2 1 0 0 **NEG** 6 0 2 0 **NEG** 1 2 1 6 **NEG NEG NEG** ( *x* = 1) ( *y* = 2) ( *z* = 3) 

 $+xy + r\theta$ MODE *i*

#### <span id="page-40-0"></span>**<Example>**

An AC sine wave voltage of 100 V, 50 Hz is applied to a circuit consisting of a resistor ( $R = 250 \Omega$ ) and capacitor ( $C = 20 \times 10^{-6}$ F) connected in parallel. Find the impedance of this circuit.

Circuit impedance = Value of polar coordinate *r*

Let  $R = 250$ ,  $C = 20 \times 10^{-6}$ , and  $f = 50$ . If the complex number  $Z = 1 \div ((1 \div R) + 2 \pi fCi)$ , find the value of the complex number *Z* and the values of *r*.

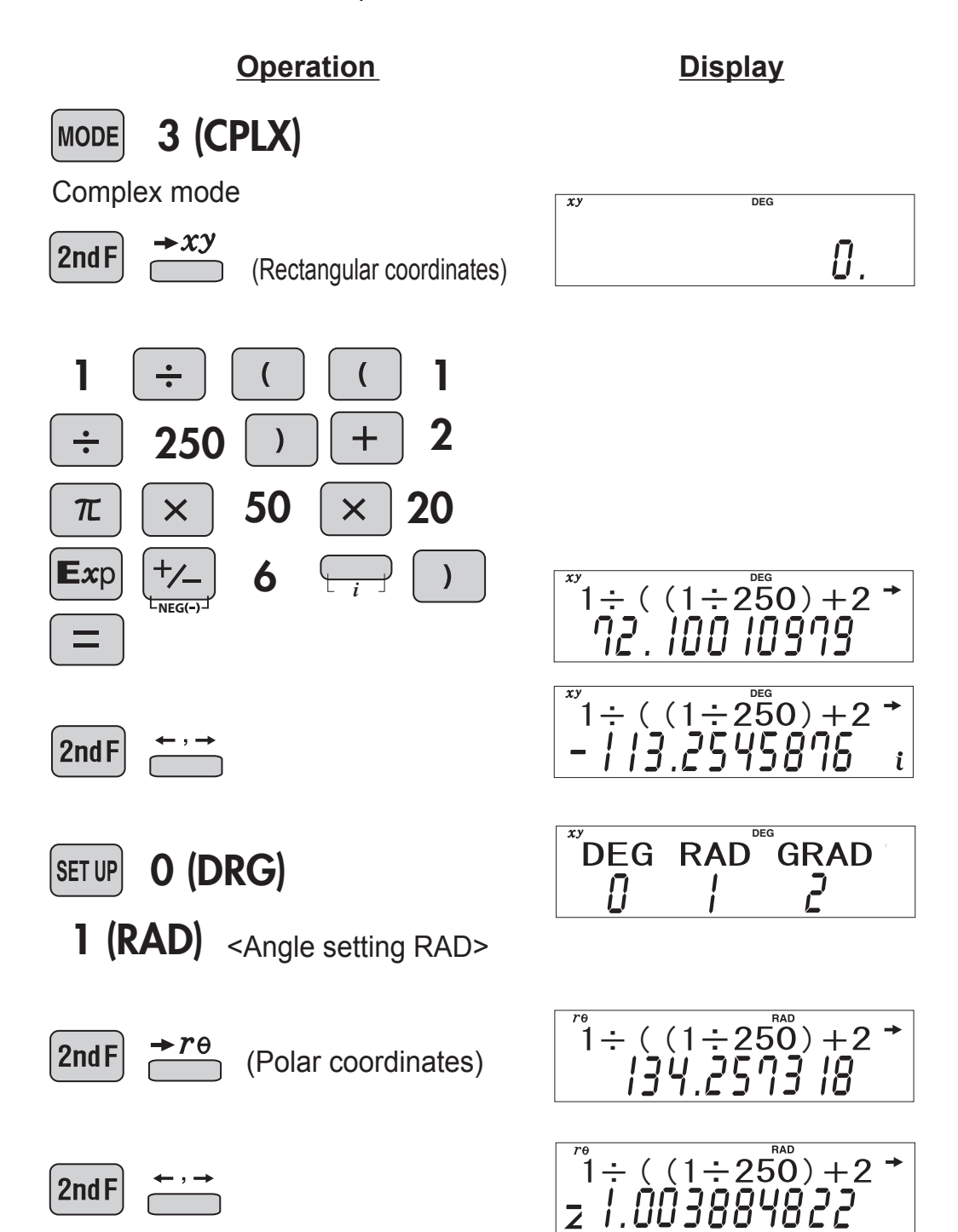

<span id="page-41-0"></span>**Matrix Calculation**

**MODE MATH** 

In a certain year (year 0), the share of manufacturer A is 10% and the share of manufacturer B is 90%. Manufacturer A then releases a new product, and each following year it maintains 90% of the share  $a_k$  it had the previous year (year k), and usurps 20% of the share  $b_k$  of manufacturer B.

Find the transition matrix for this process and the shares of manufacturers A and B after 2 years.

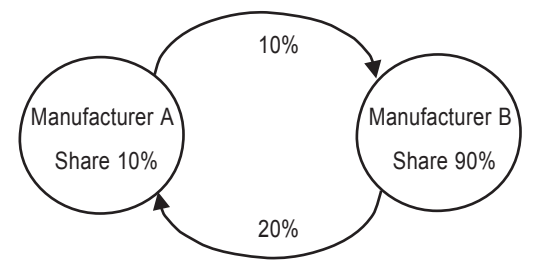

#### **Answer**

The share of each company after one year is expressed as follows using a<sub>0</sub> and b<sub>0</sub>.

 $a_1 = 0.9a_0 + 0.2b_0$  $b_1 = (1 - 0.9)a_0 + (1 - 0.2)b_0$ 

Thus,  $a_1$  and  $b_1$  are

 $a_1 = 0.9a_0 + 0.2b_0$  $b_1 = 0.1a_0 + 0.8b_0$ 

The transition matrix is

$$
A = \begin{bmatrix} 0.9 & 0.2 \\ 0.1 & 0.8 \end{bmatrix}
$$

In the same way, after two years

 $a_2 = 0.9a_1 + 0.2b_1$  $b_2 = 0.1a_1 + 0.8b_1$ 

Expressing  $a_2$  and  $b_2$  using  $a_0$  and  $b_0$  gives

: This is equal to matA<sup>2</sup>.  $A^2 = \begin{bmatrix} 0.83 & 0.34 \ 0.17 & 0.66 \end{bmatrix}$  $a_2 = 0.9(0.9a_0 + 0.2b_0) + 0.2(0.1a_0 + 0.8b_0)$  $= (0.9 \times 0.9 + 0.2 \times 0.1)a_0 + (0.9 \times 0.2 + 0.2 \times 0.8)b_0$  $= 0.83a_0 + 0.34b_0$  $b_2 = 0.1(0.9a_0 + 0.2b_0) + 0.8(0.1a_0 + 0.8b_0)$  $= (0.1 \times 0.9 + 0.8 \times 0.1)a_0 + (0.1 \times 0.2 + 0.8 \times 0.8)b_0$  $= 0.17a_0 + 0.66b_0$ In summary,  $a_2 = 0.83a_0 + 0.34b_0$  $b_2 = 0.17a_0 + 0.66b_0$ 

**MODE MATH** 

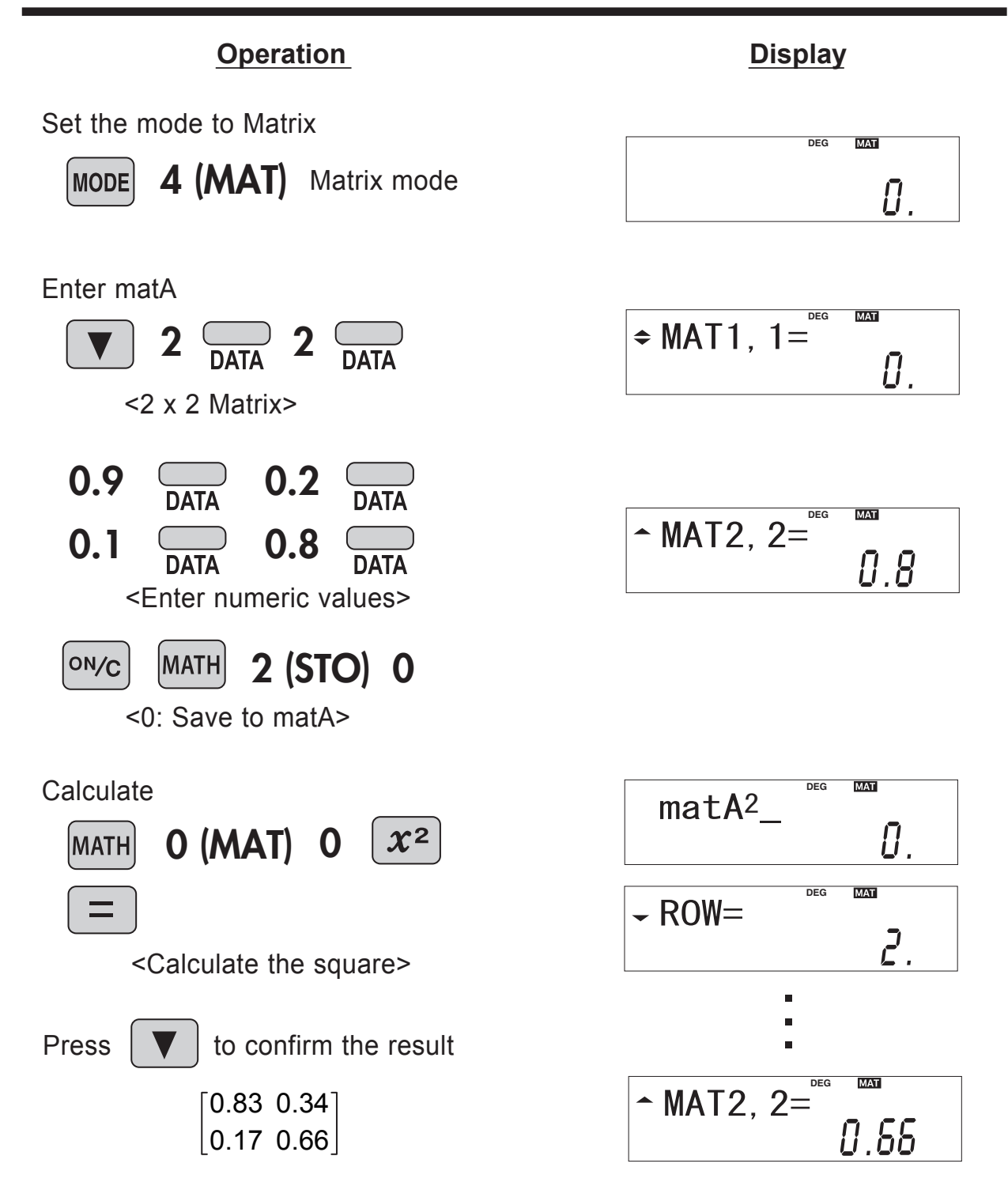

**Find the shares of manufacturers A and B after 2 years.**

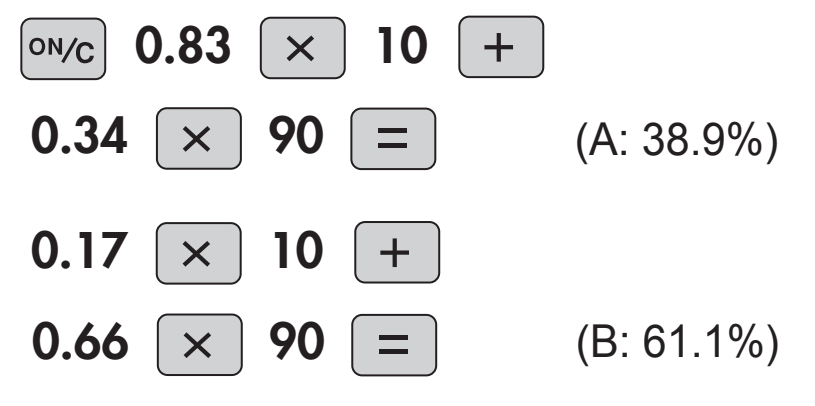

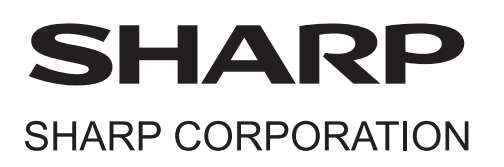